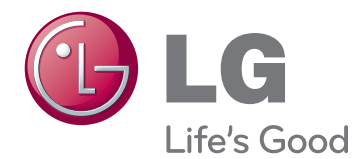

# РУКОВОДСТВО ПОЛЬЗОВАТЕЛЯ LED-телевизор\*

\*В LED-телевизоре LG установлен ЖК-экран со светодиодной подсветкой.

Пожалуйста, внимательно прочитайте данное руководство перед началом работы с телевизором и сохраните его для будущего использования.

29MA73D 29MA73V

# **СОДЕРЖАНИЕ**

# **[ЛИЦЕНЗИИ](#page-2-0)**

# **[ПРОЦЕДУРА](#page-3-0) УСТАНОВКИ**

#### **СБОРКА И [ПОДГОТОВКА](#page-4-0) К [РАБОТЕ](#page-4-0)**

- [Распаковка](#page-4-0)
- [Элементы и кнопки](#page-7-0)
- [Поднятие и перемещение телевизора](#page-9-0)
- [Настройка телевизора](#page-10-0)
- [Подсоединение подставки](#page-10-0)
- [Установка на столе](#page-12-0)
- [Закрепление кабелей](#page-12-0)
- [Отсоединение подставки](#page-14-0)
- [Крепление на стене](#page-15-0)

# **[ПРОСМОТР](#page-17-0) ТВ**

- [Включение телевизора в первый раз](#page-17-0)
- [Экран телевизора \(5:9 OSD\)](#page-19-0)
- [Программа передач](#page-19-0)
- [Функция PIP](#page-20-0)

# **УСТАНОВКА [ПОДКЛЮЧЕНИЙ](#page-22-0)**

- [Подключение антенны](#page-22-0)
- [Спутниковое соединение](#page-23-0)
- [Подключение ресивера HD, DVD](#page-24-0)[проигрывателя, видеомагнитофона или](#page-24-0)  [игрового устройства](#page-24-0)
- [Подключение HDMI](#page-24-0)
- [Подключение DVI-D](#page-25-0)
- [Компонентное подключение](#page-26-0)
- [Установка композитного подключения](#page-27-0)
- [Подключение с помощью Euro Scart](#page-28-0)
- [Подключение наушников](#page-29-0)
- [Подключение USB-устройства](#page-30-0)
- Подключение к смартфону (MHL)
- [Подключение к проводной сети](#page-32-0)
- [Подключение к ПК](#page-33-0)
- [Подключение HDMI](#page-34-0)
- [Подключение DVI-D](#page-35-0)
- [Подключение Display Port](#page-36-0)

# **[ПУЛЬТ](#page-37-0) ДУ**

 **[УСТАНОВКА](#page-39-0) SCREEN SPLIT [\(РАЗДЕЛЕНИЕ](#page-39-0) ЭКРАНА)**

#### **[ПОЛЬЗОВАТЕЛЬСКИЕ](#page-40-0) [НАСТРОЙКИ](#page-40-0)**

- [Доступ к главным меню](#page-40-0)
- [ТВ, Компонентный, AV](#page-40-0)
- [DVI, HDMI1, HDMI2/MHL, DisplayPort](#page-45-0)

#### **[ИСПОЛЬЗОВАНИЕ](#page-52-0) [РУКОВОДСТВА](#page-52-0) [ПОЛЬЗОВАТЕЛЯ](#page-52-0)**

- [Доступ к экранному руководству](#page-52-0)  [пользователя](#page-52-0)
- [Использование пульта](#page-52-0)  [дистанционного управления](#page-52-0)

## **[ТЕХНИЧЕСКОЕ](#page-53-0) [ОБСЛУЖИВАНИЕ](#page-53-0)**

- [Очистка телевизора](#page-53-0)
- [Экран и рамка](#page-53-0)
- [Корпус и подставка](#page-53-0)
- [Кабель питания](#page-53-0)
- [Предотвращение повреждения или](#page-54-0)  [прогорания экрана телевизора](#page-54-0)

#### **[УСТРАНЕНИЕ](#page-55-0) [НЕИСПРАВНОСТЕЙ](#page-55-0)**

#### **[ТЕХНИЧЕСКИЕ](#page-56-0) [ХАРАКТЕРИСТИКИ](#page-56-0)**

# <span id="page-2-0"></span>**ЛИЦЕНЗИИ**

Поддерживаемые лицензии могут отличаться в зависимости от модели. Дополнительная информация о лицензиях находится по адресу www.lg.com.

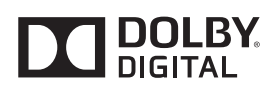

Произведено по лицензии компании Dolby Laboratories. Символы Dolby и двойное D являются товарными знаками компании Dolby Laboratories.

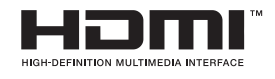

Термины HDMI и HDMI High-Definition Multimedia Interface, а также логотип HDMI являются товарными знаками или зарегистрированными в США и других странах товарными знаками компании HDMI Licensing LLC.

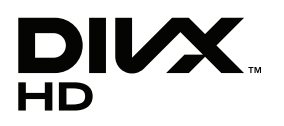

СВЕДЕНИЯ О DIVX VIDEO: DivX® — это цифровой формат видео, созданный компанией DivX, LLC, дочерней компанией Rovi Corporation. Данное устройство имеет официальную сертификацию DivX Certified® для воспроизведения видео DivX. Посетите веб-сайт divx.com для получения дополнительной информации и загрузки программного обеспечения для преобразования видео в формат DivX. СВЕДЕНИЯ О DIVX VIDEO-ON-DEMAND. Для воспроизведения фильмов DivX Video-on-Demand (VOD) устройство DivX Certified® должно быть зарегистрировано. Чтобы получить код регистрации, перейдите в раздел DivX VOD меню настройки устройства. Для получения дополнительной информации о выполнении регистрации перейдите по адресу: vod.divx. com.

DivX Certified® для воспроизведения видео DivX® с разрешением до HD 1080p, включая содержимое со статусом Премиум.

DivX®, сертификация DivX и соответствующие логотипы являются товарными знаками компании Rovi Corporation или ее дочерних компаний и используются согласно лицензии.

Защищено одним или несколькими из следующих патентов в США: 7,295,673; 7,460,668; 7,515,710; 7,519,274

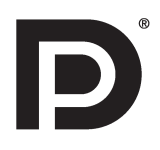

VESA, логотип VESA, логотип соответствия DisplayPort и логотип соответствия DisplayPort для двухрежимных источников являются зарегистрированными товарными знаками Ассоциации по стандартам в области видеоэлектроники.

# <span id="page-3-0"></span>**ПРОЦЕДУРА УСТАНОВКИ**

- 1 Откройте упаковку и убедитесь в наличии полного комплекта аксессуаров.
- 2 Подсоедините подставку к телевизору.
- 3 Подключите внешнее устройство к телевизору.

- Приведенное изображение может отличаться от вашего телевизора.
- Экранное меню вашего телевизора может незначительно отличаться от изображенного на рисунке.
- Доступные меню и параметры могут отличаться в зависимости от используемого источника входа или модели устройства.
- В дальнейшем в телевизор могут быть добавлены новые функции.

# <span id="page-4-0"></span>**СБОРКА И ПОДГОТОВКА К РАБОТЕ**

# Распаковка

Комплект должен включать следующие элементы. В случае отсутствия аксессуаров обратитесь в магазин, в котором был приобретен данный товар. Рисунки в данном руководстве могут отличаться от фактического продукта и компонентов.

## **ПРИМЕЧАНИЕ**

- Комплектация продукта может отличаться в зависимости от модели.
- Технические характеристики продуктов или содержимое данного руководства могут изменяться без предварительного уведомления ввиду модернизации функций продукта.

# **ВНИМАНИЕ!**

- Для обеспечения безопасности и продолжительного срока службы устройства не используйте детали, выполненные с нарушением авторского права.
- Гарантия на данное устройство не распространяется на ущерб или повреждения, возникшие вследствие использования неутвержденных или поддельных запасных частей или аксессуаров.

- Комплектация устройства может отличаться в зависимости от модели.
- Технические характеристики устройства или содержание данного руководства может изменяться без предварительного уведомления ввиду модернизации функций устройства.
- Для обеспечения оптимального соединения HDMI-кабели и USB-устройства должны иметь корпус разъема толщиной не более 10 мм и шириной не более 18 мм. Используйте удлинитель, который поддерживает USB 2.0, если кабель USB или флэш-накопитель USB не вставляется в порт USB на вашем телевизоре.

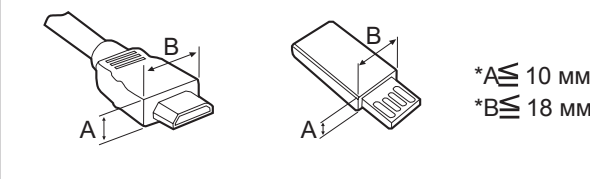

**Пульт ДУ Батареи (AAA)**

[\(См стр.38](#page-37-1), [См стр.39\)](#page-38-0)

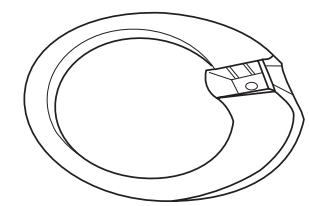

**Основание подставки**

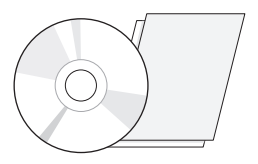

**CD-диск (руководство пользователя) Карточки**

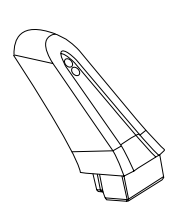

([См стр.11,](#page-10-1) [См стр.15\)](#page-14-1) **Стойка**

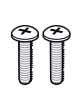

**2 винта ea Заглушка**

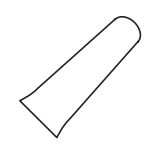

([См стр.11](#page-10-1), [См стр.15\)](#page-14-1) [\(См стр.11,](#page-10-1) [См стр.15](#page-14-1)) [\(См стр.11](#page-10-1), [См стр.15](#page-14-1))

 $\overline{(\overline{0} \circ \overline{0} \circ \overline{0} \circ \overline{0} \circ \overline{0} \circ \overline{0} \circ \overline{0})}$ 

**Стяжка для кабелей AC-DC Адаптер**

[\(См стр.13](#page-12-2))

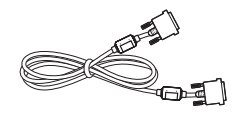

[\(См стр.26](#page-25-1), [См стр.36\)](#page-35-1) **Кабель DVI-D**

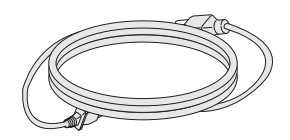

**Кабель питания**

([См стр.13\)](#page-12-1) [\(См стр.13\)](#page-12-1)

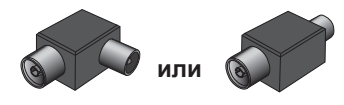

(зависит от страны) **Изолятор**

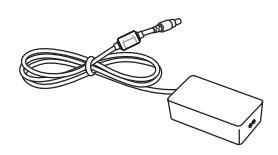

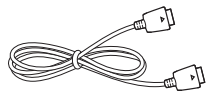

([См стр.37](#page-36-1)) **Кабель DisplayPort**

## **ПРИМЕЧАНИЕ**

- Руководство по установке антенного изолятора
	- Используйте для установки телевизора в месте, где существует разность потенциалов между телевизором и GND (землей) сигнала антенны.
		- » Если существует разность потенциалов сигнала антенны между телевизором и GND (землей) сигнала антенны, то контакт антенны может сильно нагреться, а перегрев может привести к несчастному случаю.
	- Безопасность во время просмотра телевизора можно увеличить путем эффективного снятия напряжения электропитания с телевизионной антенны. Рекомендуется закрепить изолятор на стене. Если его не удается закрепить на стене, зафиксируйте его на телевизоре. Избегайте отсоединения антенного изолятора после его установки.
	- Перед началом работы убедитесь, что телевизионная антенна подключена.

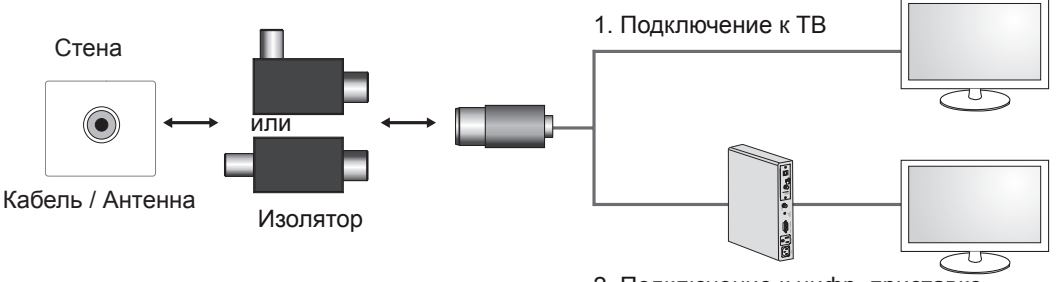

2. Подключение к цифр. приставке

Подключите один конец изолятора к разъему кабеля/антенны, а другой - к телевизору или цифровой приставке.

"Оборудование, подключенное к защитному заземлению здания через электропроводку или другое оборудование, соединенное с защитным заземлением, и к системе кабельного телевидения с помощью коаксиального кабеля, при определенных обстоятельствах может создать опасность пожара. Подключение к системе кабельного телевидения, таким образом, должно осуществляться через устройство с гальванической развязкой ниже определенной полосы частот (гальванический разъединитель, см. EN 60728-11)"

При использовании изолятора РЧ может произойти небольшая потеря чувствительности сигнала.

# <span id="page-7-0"></span>Элементы и кнопки

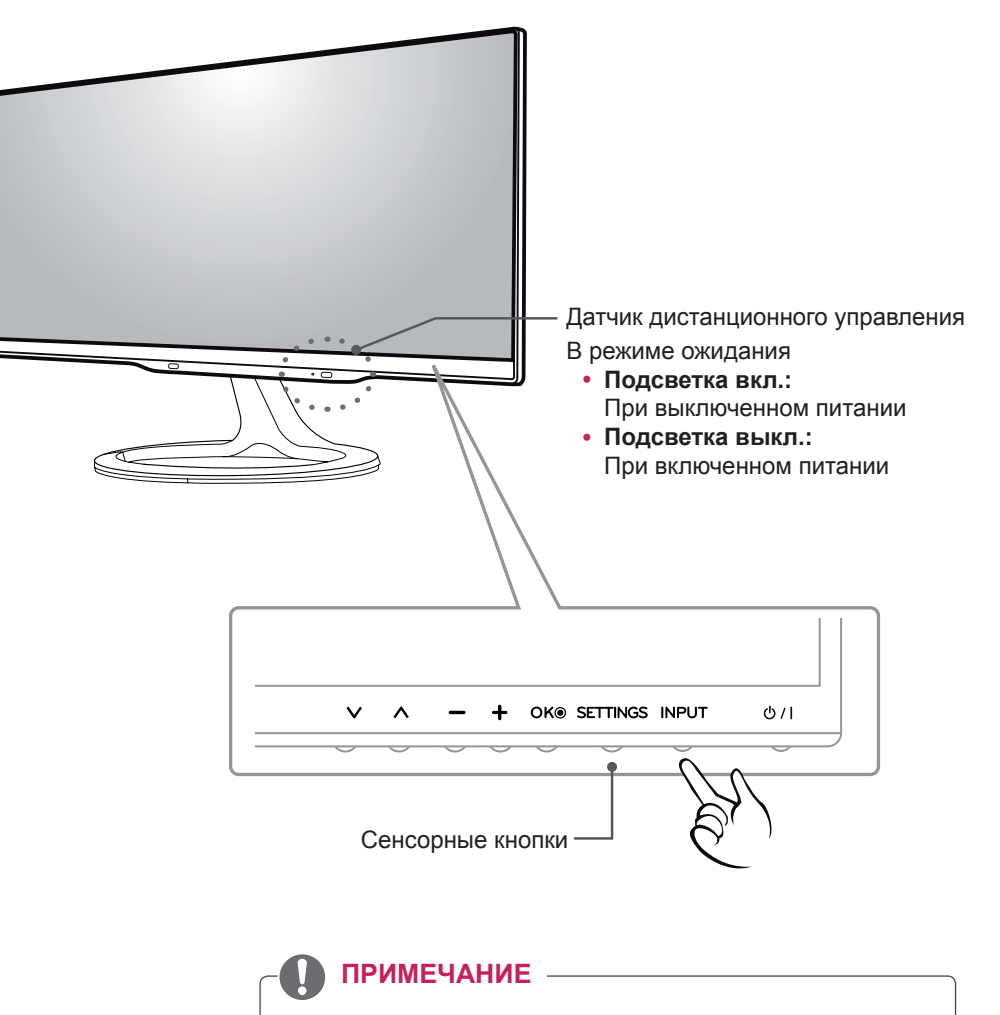

Все кнопки сенсорные и реагируют на простое касание пальцем. Сенсорные кнопки питания и управления расположены снизу.

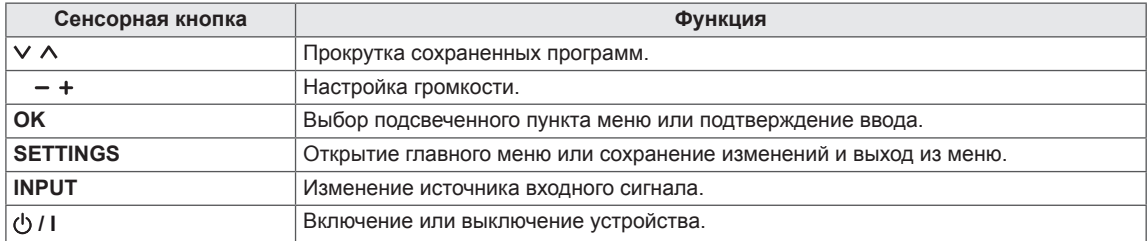

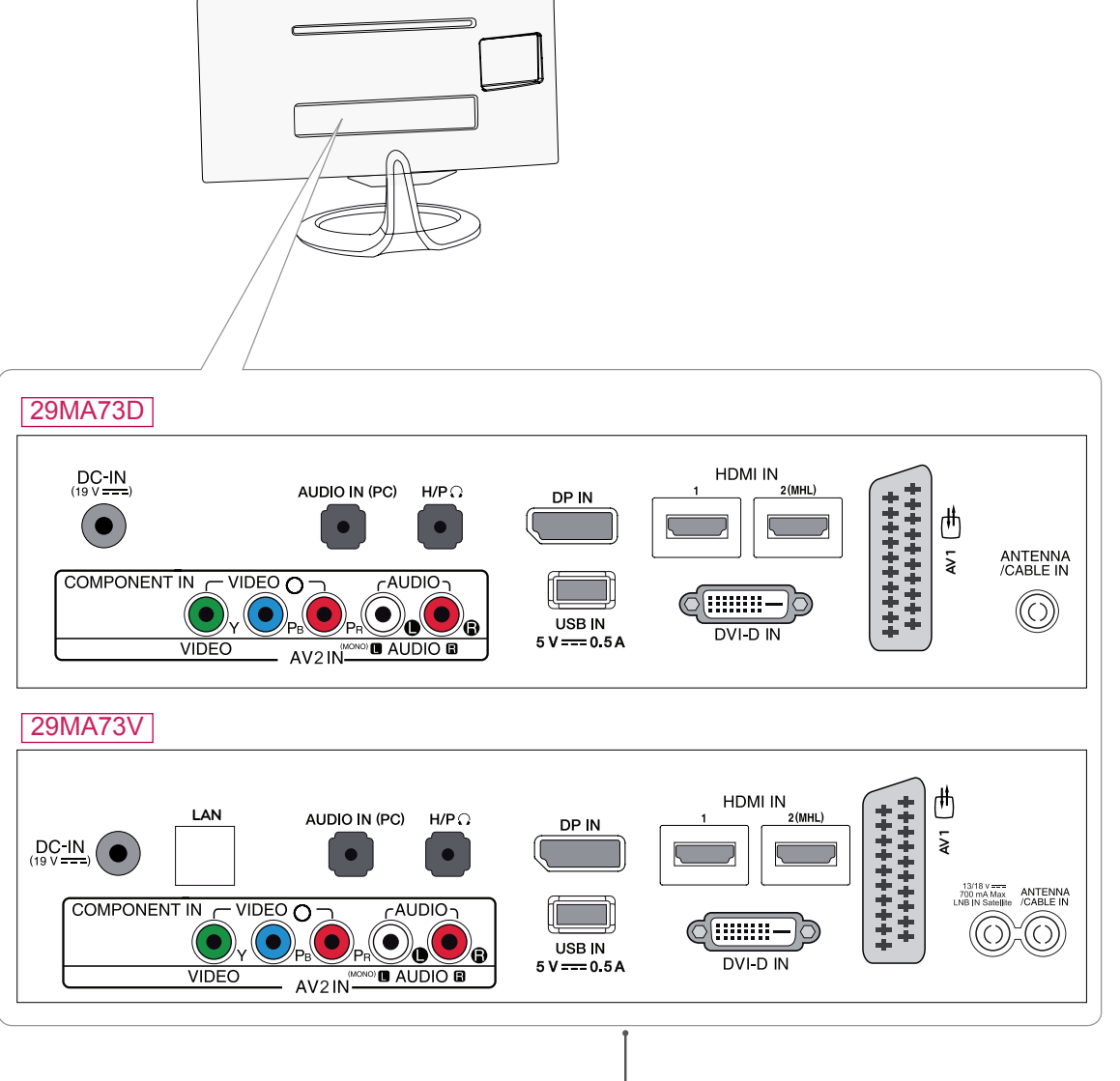

Панель подключения (См стр.23)

# <span id="page-9-0"></span>Поднятие и перемешение **телевизора**

Перед перемещением или поднятием телевизора ознакомьтесь со следующими инструкциями во избежание повреждения и для обеспечения безопасной транспортировки независимо от типа и размера телевизора.

#### ВНИМАНИЕ! -

Избегайте касания экрана, так как это может привести к повреждению всего экрана или отдельных пикселов. отвечающих за формирование изображения.

- Телевизор рекомендуется перемещать в оригинальной коробке или упаковочном материале.
- Перед перемещением или поднятием телевизора отключите кабель питания и все остальные кабели.
- Крепко удерживайте верхнюю и нижнюю части корпуса телевизора. Не дотрагивайтесь до прозрачной части, динамика или области решетки динамика.
- При удерживании телевизора экран должен быть направлен в другую сторону от вас, чтобы избежать образования царапин.

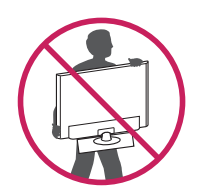

- При транспортировке не подвергайте телевизор тряске или избыточной вибрации.
- При транспортировке держите телевизор вертикально, не ставьте его на бок и не наклоняйте влево или вправо.

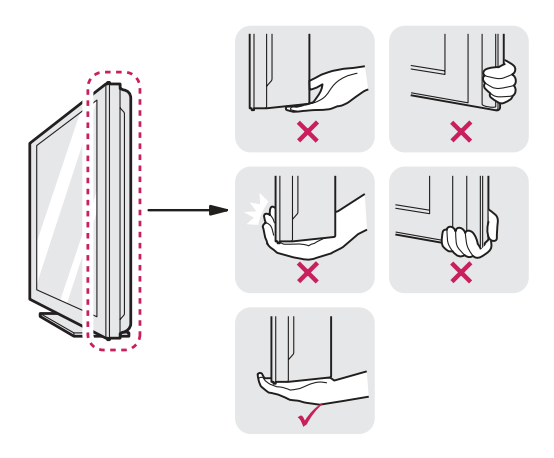

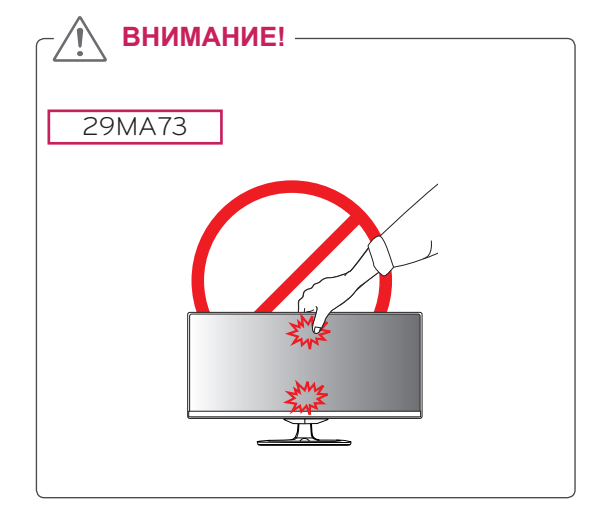

# <span id="page-10-0"></span>Настройка телевизора

#### <span id="page-10-1"></span>Подсоединение подставки

1 Положите устройство экраном вниз.

**ВНИМАНИЕ!**

- Чтобы защитить экран, положите под него мягкую ткань.
- 2 Проверьте положение (спереди и сзади) **основания подставки, затем установите** подставку **на** шарнир подставки, как **показано** на рисунке.

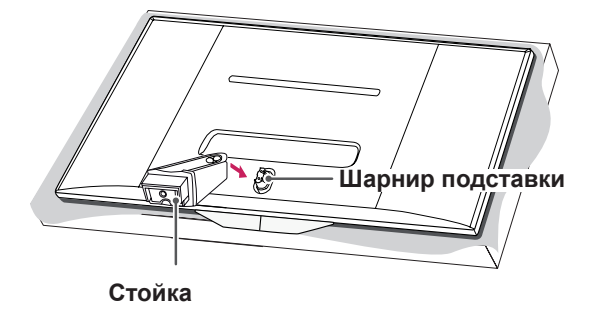

3 Закрутите два винта в нижней части подставки и закройте их заглушкой.

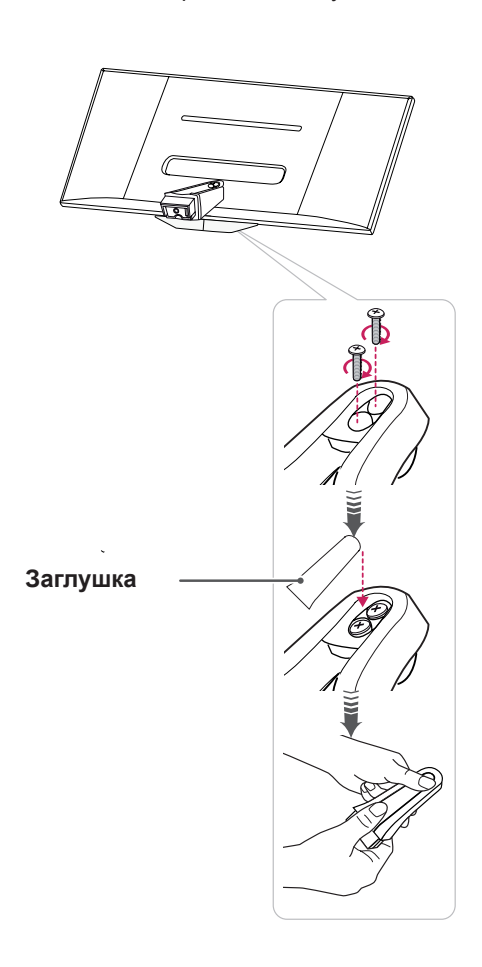

4 Прикрепите **основание подставки** к **стойке**, поворачивая винт вправо с помощью **монеты**.

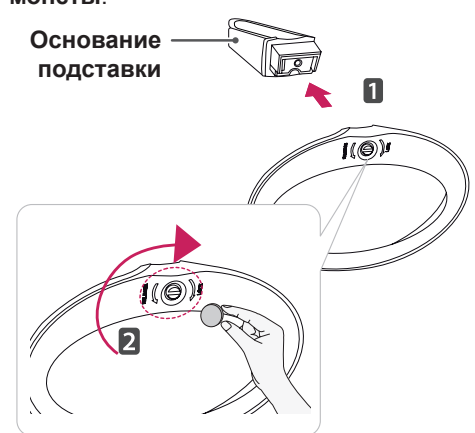

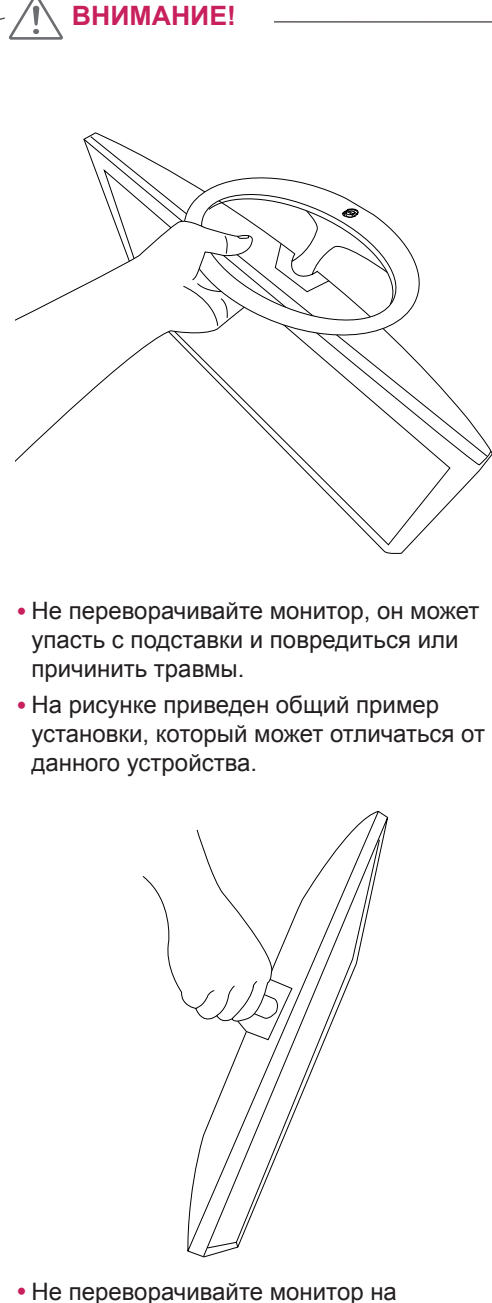

- подставке, он может упасть и повредиться или причинить травмы.
- На рисунке приведен общий пример установки, который может отличаться от данного устройства.

## <span id="page-12-1"></span><span id="page-12-0"></span>Установка на столе

1 Поднимите и прямо установите телевизор на столе.

Оставьте зазор 10 см (минимум) от стены для достаточной вентиляции.

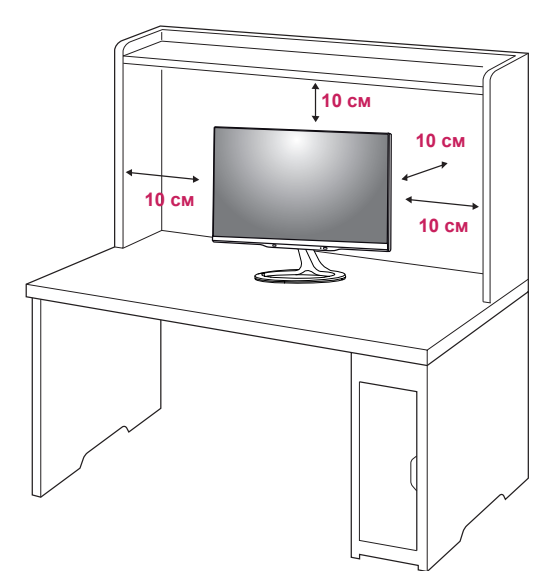

2 Подключите **адаптер питания** и **кабель питания** к розетке.

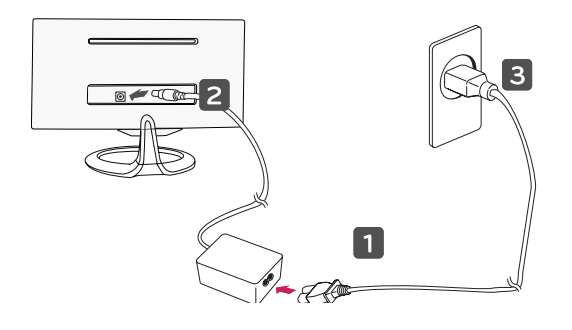

#### **ВНИМАНИЕ!**

Не размещайте телевизор вблизи источников тепла, так как это может привести к пожару или другим повреждениям.

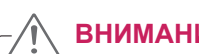

# **ВНИМАНИЕ!**

Перед перемещением и установкой телевизора отключите кабель питания. Несоблюдение этого правила может привести к поражению электрическим током.

# <span id="page-12-2"></span>Закрепление кабелей

Соберите и свяжите кабели с помощью стяжки для кабелей.

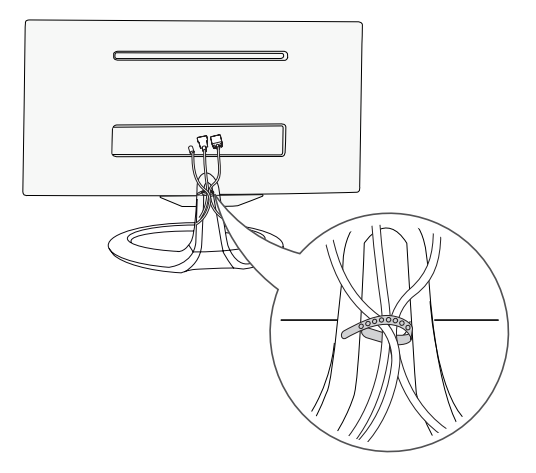

# **ПРИМЕЧАНИЕ**

Для настройки угла изображения телевизора наклоните от +20 до -5 градусов вверх или вниз.

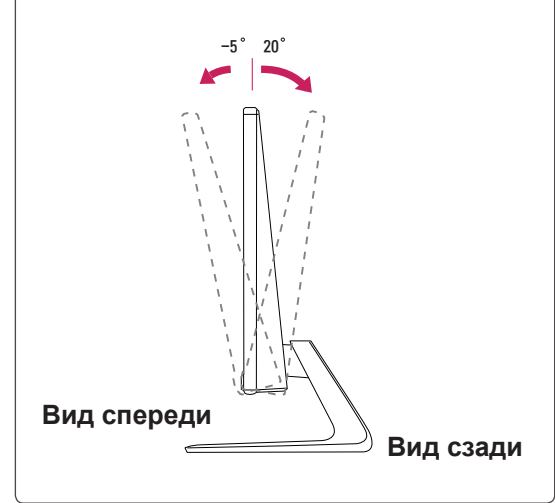

#### ВНИМАНИЕ! -

• При регулировке угла просмотра не придерживайте нижнюю часть рамки экрана телевизора, как показано на следующем рисунке, так как это может привести к травме пальцев.

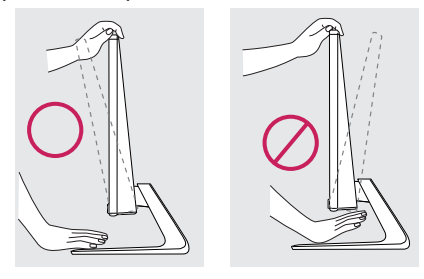

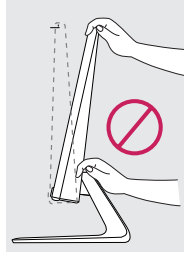

• Будьте осторожны, не касайтесь экрана и не нажимайте на него при регулировке наклона телевизора.

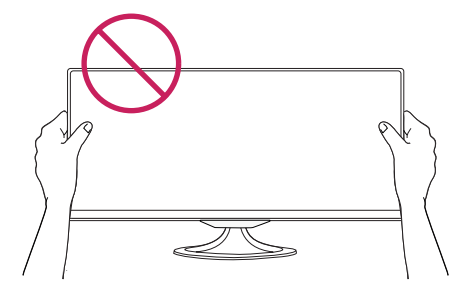

• Старайтесь не нажимать на экран пальцами или ладонью.

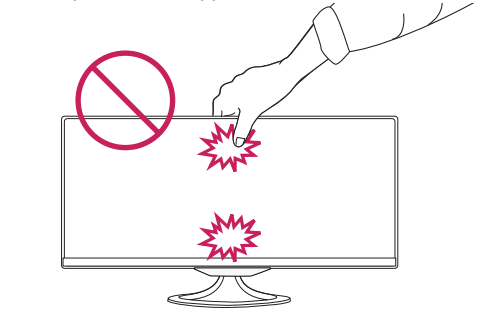

#### Использование системы безопасности Kensington

Разъем системы безопасности Kensington находится на задней панели телевизора. Дополнительную информацию об установке и использовании см. в руководстве к системе безопасности Kensington или на сайте http:// www.kensington.com.

Проденьте кабель системы безопасности Kensington через телевизор и отверстие в столе.

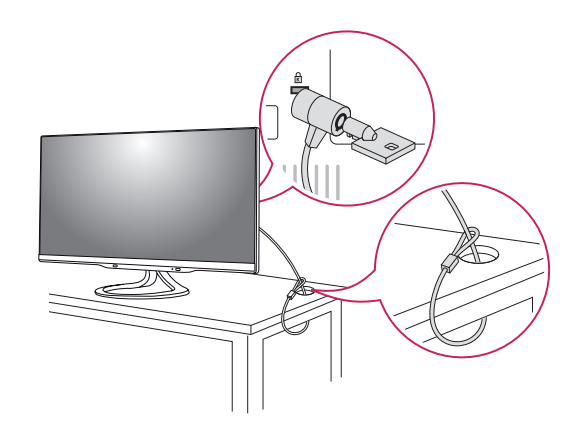

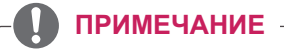

Система безопасности Kensington приобретается отдельно. Ее можно приобрести в большинстве магазинов электроники.

## <span id="page-14-1"></span><span id="page-14-0"></span>Отсоединение подставки

1 Положите устройство экраном вниз.

#### **ВНИМАНИЕ!**

- Чтобы защитить экран, положите под него мягкую ткань.
- 2 Открутите винт влево, а затем снимите **основание подставки** с **ножки подставки**.

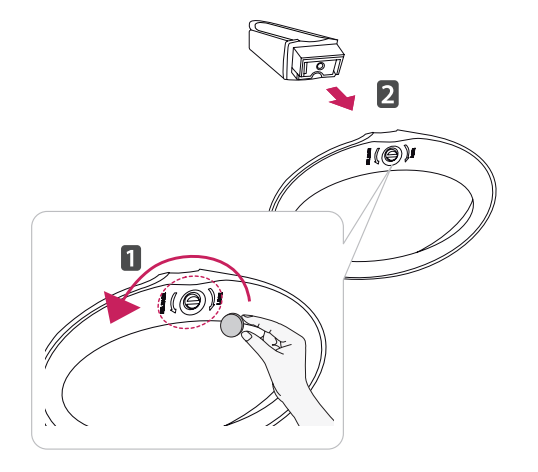

3 Снимите заглушку на задней стороне основания подставки и с помощью отвертки выкрутите два винта.

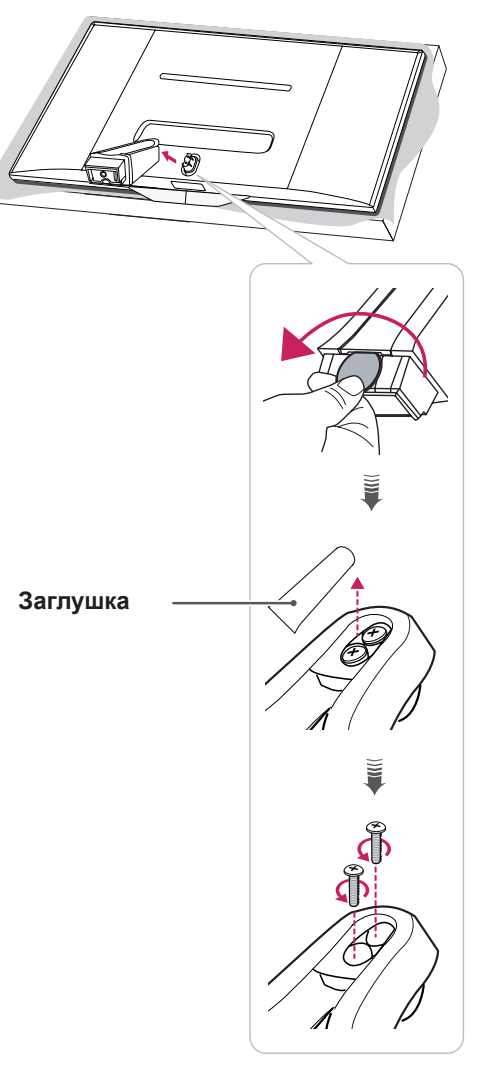

#### <span id="page-15-0"></span>Крепление на стене

Для достаточной вентиляции обеспечьте свободное расстояние 10 см с каждой стороны и сзади устройства. Инструкции по установке можно получить у дилера, см. руководство по установке дополнительного кронштейна для настенного крепления с возможностью регулировки наклона.

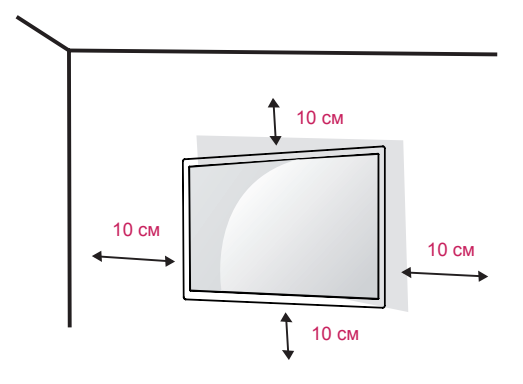

Если требуется закрепить телевизор на стене, установите крепление для монтажа на стене (дополнительная деталь) на его задней панели. При установке телевизора с помощью крепления для монтажа на стене (дополнительная деталь) надежно закрепите крепление, чтобы предотвратить падение телевизора.

- 1 Используйте винты и настенные крепления, отвечающие стандарту VESA.
- 2 Использование более длинных винтов может вызвать повреждение телевизора изнутри.
- 3 Использование неподходящих винтов может привести к повреждению и падению телевизора с крепления. LG Electronics не несет ответственности за это.
- 4 Расстояния по вертикали и горизонтали между отверстиями под крепеж и размеры винтов соответствуют стандарту VESA.
- 5 Используйте стандарт VESA согласно указанным ниже инструкциям.
	- y 784,8 мм (30,9 дюйма) и менее \* Кронштейн для стенного крепления Толщина: 2,6 мм
		- \* Винт: Φ **4,0 мм x шаг резьбы 0,7 мм x** Длина 10 мм
	- y 787,4 мм (31,0 дюйма) и более
		- \* Используйте кронштейн для настенного крепления и винты стандарта VESA.

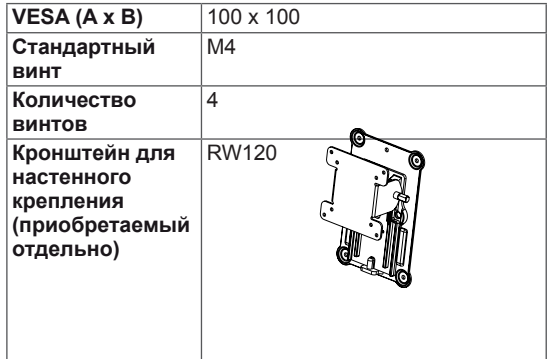

 $\cdot$  VESA (A x B)

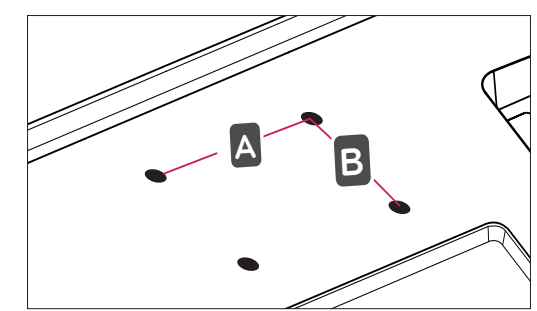

# **ВНИМАНИЕ!**

- Перед перемещением и установкой телевизора отключите кабель питания. Несоблюдение этого правила может привести к поражению электрическим током.
- Установка телевизора на потолок или наклонную стену может привести к его падению и получению серьезной травмы.
- Следует использовать одобренный кронштейн LG для настенного крепления и обратиться к местному поставщику или квалифицированному специалисту.
- Не затягивайте винты слишком сильно. т.к. это может привести к повреждению телевизора и потере гарантии.
- Следует использовать винты и настенные крепления, отвечающие стандарту VESA. Гарантия не распространяется на повреждения или травмы, полученные в результате неправильного использования или использования неправильных аксессуаров.

- Следует использовать винты, указанные в спецификации для винтов стандарта **VESA**
- Комплект кронштейна для настенного крепления снабжается инструкцией по монтажу и необходимыми комплектующими.
- Настенный кронштейн является дополнительным аксессуаром. Дополнительные аксессуары можно приобрести у местного дилера.
- Длина винтов может зависеть от кронштейна для настенного крепления. Убедитесь, что винты имеют правильную длину.
- Дополнительную информацию см. в руководстве к кронштейну для стенного крепления.

# <span id="page-17-0"></span>**ПРОСМОТР ТВ**

# Включение телевизора в первый раз

При первом включении телевизора отобразится экран начальных настроек. Выберите язык и произведите основные настройки.

- 1 Подключите шнур питания к розетке.
- 2 Чтобы включить телевизор, нажмите  $\phi/$  на телевизоре или кнопку питания на пульте дистанционного управления.

Индикатор режима ожидания отключится.

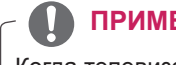

**ПРИМЕЧАНИЕ**

Когда телевизор находится в режиме энергосбережения, индикатор режима ожидания светится янтарным.

3 Экран заводских настроек отображается при первом включении телевизора.

**ПРИМЕЧАНИЕ**

Если при отображении меню настройки не производить с телевизором каких-либо действий в течение 40 секунд, меню настройки исчезнет.

4 Следуя указаниям на экране произведите настройки телевизора согласно своим предпочтениям.

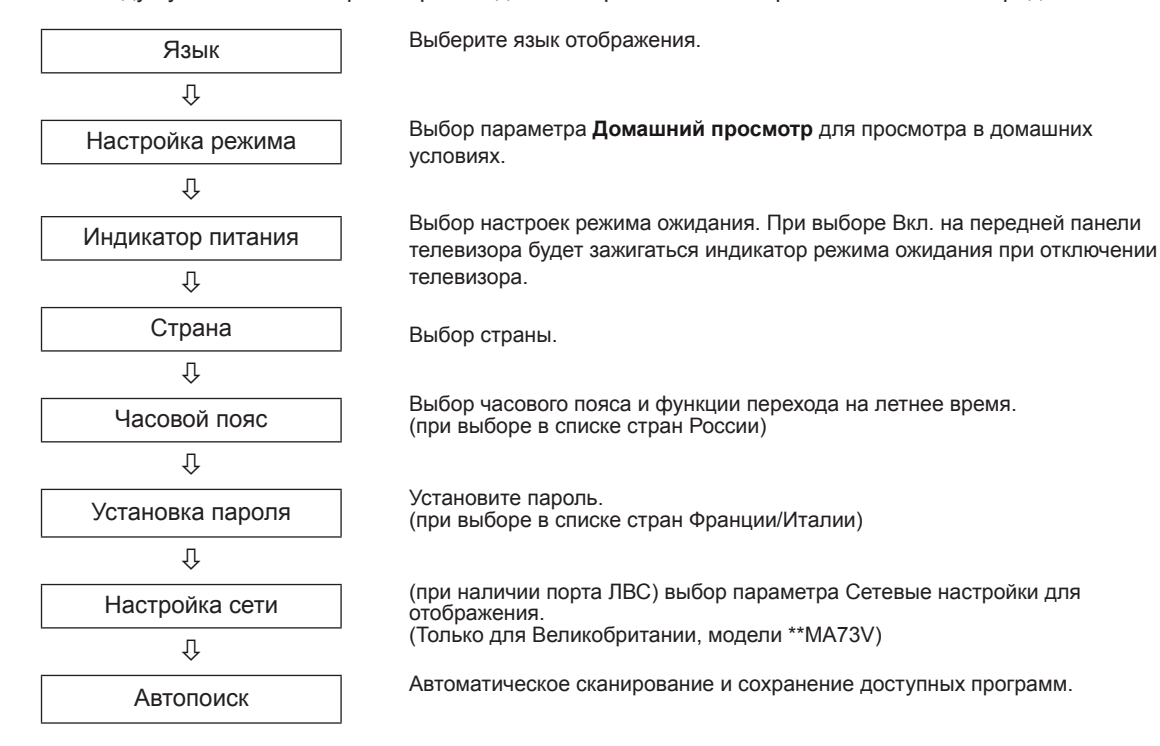

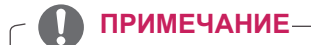

- Для стран с неподтвержденными стандартами цифрового телевещания некоторые функции цифрового телевидения, в зависимости от среды вещания, могут быть недоступны.
- Для просмотра изображений в самом лучшем качестве в домашних условиях выберите режим **Домашний просмотр**.
- y Режим **Магазин (демо)** подходит для использования в торговых помещениях.
- y Если выбрать **режим Магазин (демо)**, для настроенных ранее параметров в течение 5 минут будут восстановлены параметры **режима Магазин (демо)** по умолчанию.
- 5 После завершения основных настроек нажмите **ОК**.

#### **ПРИМЕЧАНИЕ**

Если начальная настройка не завершена, соответствующее уведомление будет отображаться при каждом включении телевизора.

6 Чтобы выключить телевизор, нажмите кнопку  $\psi/$  на телевизоре. Режим ожидания включится.

#### **ВНИМАНИЕ!**

Если не планируется использовать телевизор в течение длительного времени, отсоедините шнур питания от розетки электросети.

- y Для переключения телевизора с режима ПК в режим ТВ также можно нажать **TV/PC**.
- y Доступ к **заводским настройкам** можно также получить с помощью пункта **ОПЦИИ** в главном меню.

# <span id="page-19-0"></span>**Экран телевизора (5:9 OSD)**

#### Программа передач

Нажмите кнопку **INFO** на пульте ДУ во время просмотра телевизора.

- Справа на экране телевизора (5:9 OSD) появится информация о просматриваемом канале.
- В случае аналогового канала появится сообщение "Нет данных о программе".
- Отобразятся данные только о цифровых каналах. Если нет доступных каналов, появится сообщение "Нет данных о программе".

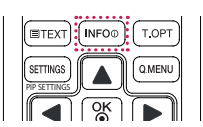

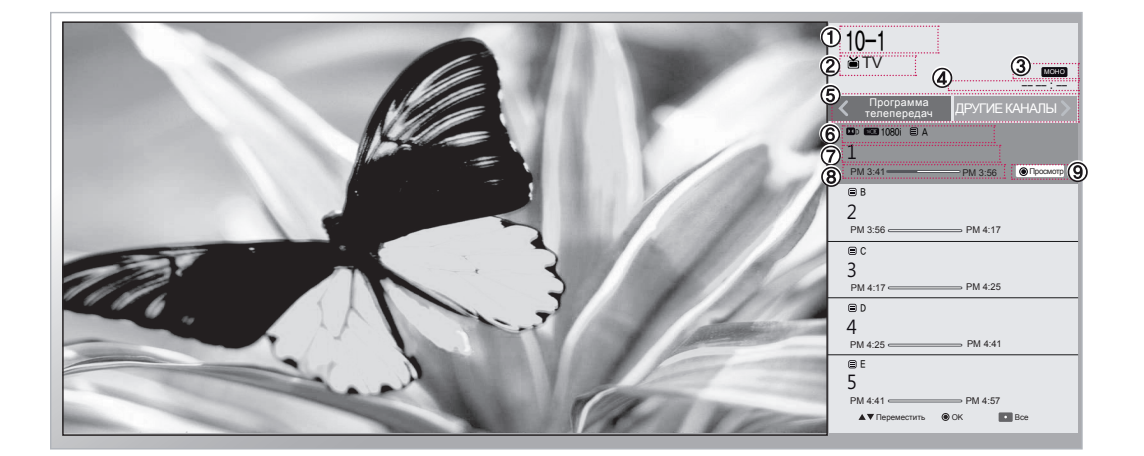

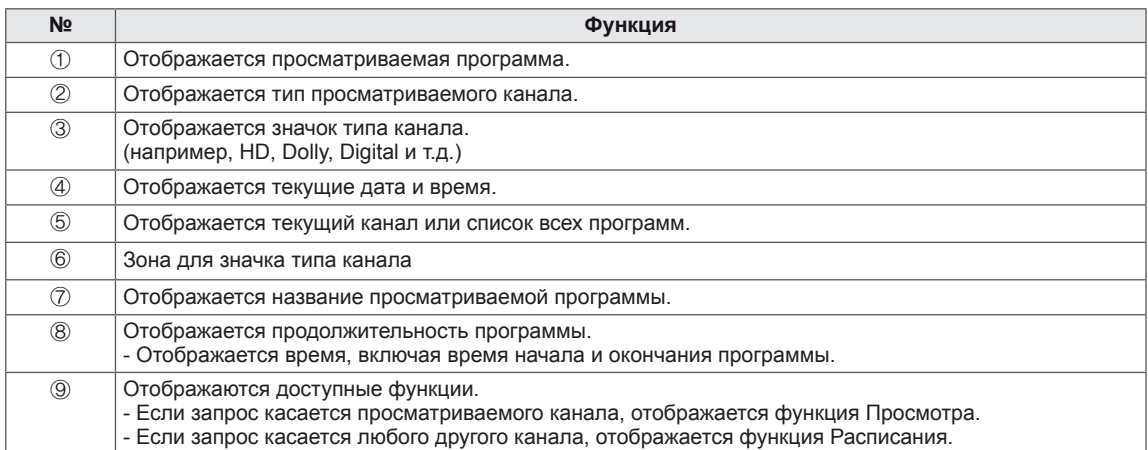

# <span id="page-20-0"></span>**Функция PIP**

Нажмите кнопку PIP на пульте ДУ во время просмотра DVI, HDMI1,2, Display Port

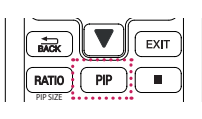

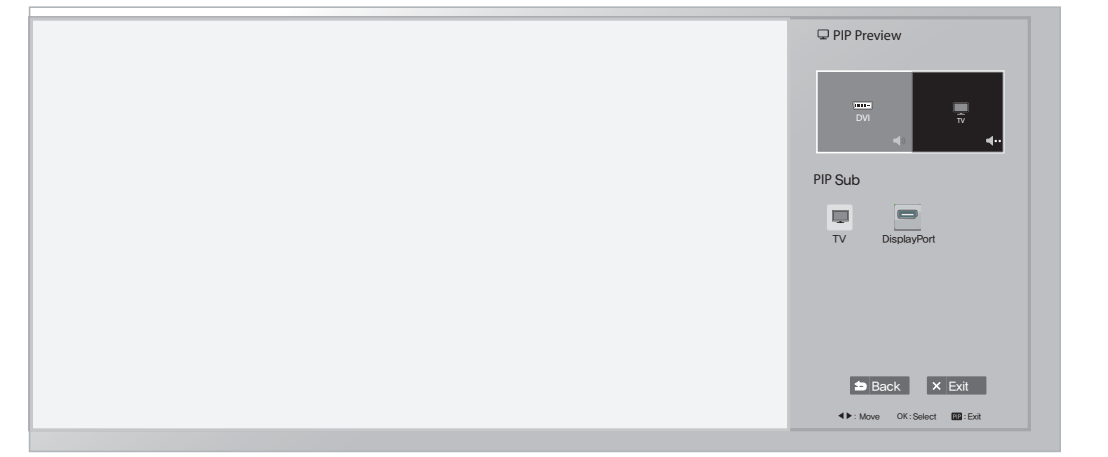

Во время просмотра PIP нажмите кнопку Настройка PIP на пульте ДУ для отображения подменю.

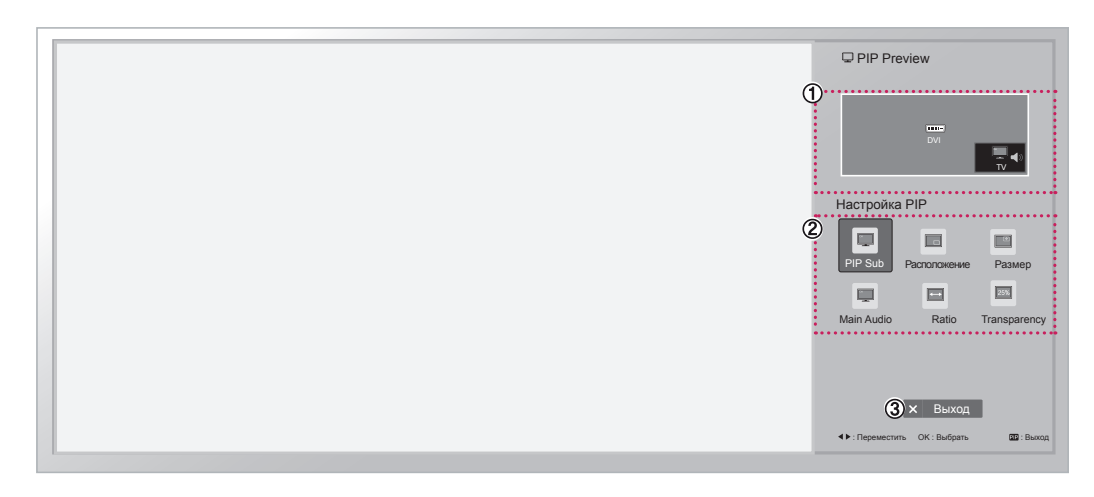

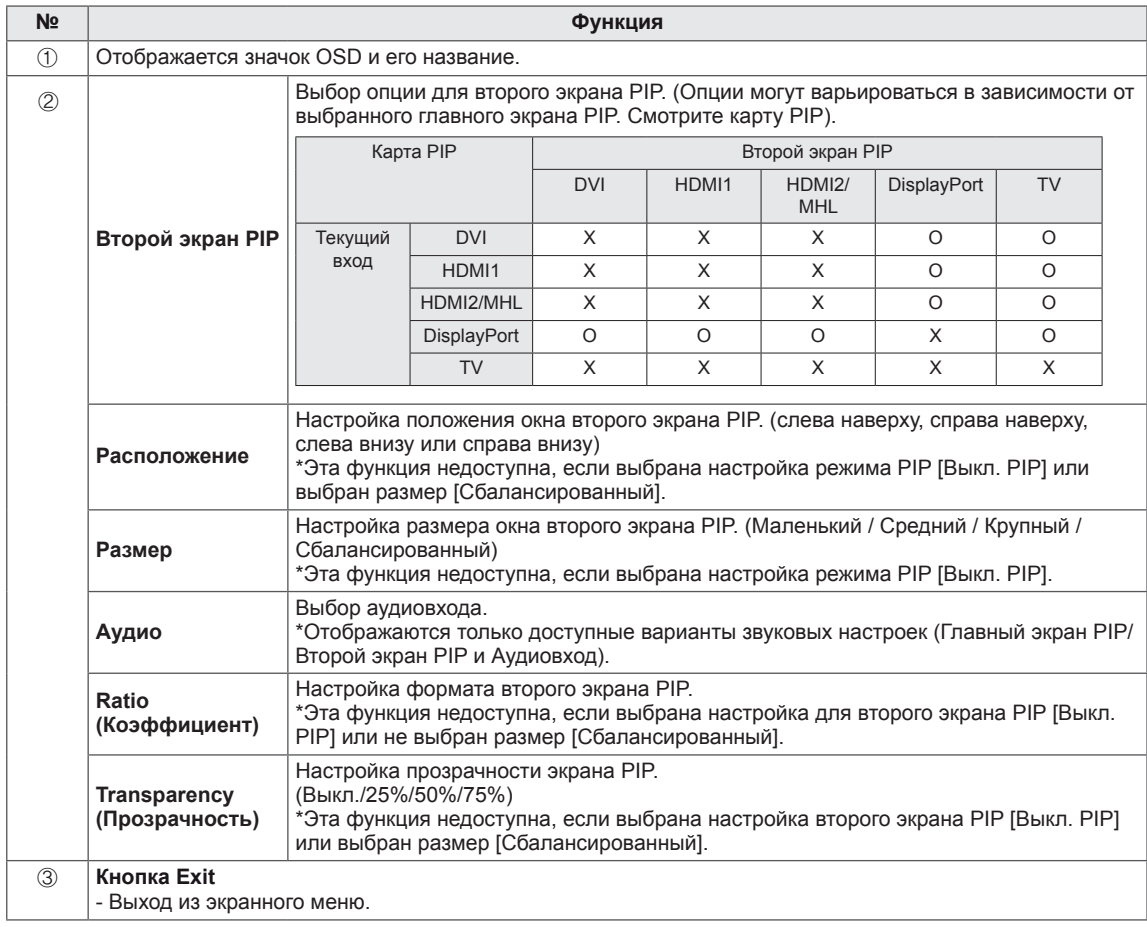

# <span id="page-22-1"></span><span id="page-22-0"></span>**УСТАНОВКА ПОДКЛЮЧЕНИЙ**

Подключайте к телевизору различные внешние устройства и переключайте режимы источников для выбора внешнего устройства. Для получения дополнительной информации о подключении внешнего устройства см. руководства пользователя каждого устройства.

Доступно подключение следующих внешних устройств: ресиверов HD, DVD-проигрывателей, видеомагнитофонов, аудиосистем, устройств хранения данных USB, ПК, видеокамер и фотоаппаратов, игровых приставок и т.д.

#### **ПРИМЕЧАНИЕ**

- При записи телевизионной передачи с помощью устройства записи DVD или видеомагнитофона проверьте, что входной телевизионный сигнал поступает на вход телевизора через устройство записи DVD или видеомагнитофон. Для получения дополнительной информации о записи см. руководство пользователя подключенного устройства.
- Процесс подключения внешнего устройства отличается в зависимости от модели.
- Подключите внешние устройства независимо от порядка расположения разъемов телевизора.

# Подключение антенны

Подключите антенну, кабель или блок кабельного ТВ для просмотра ТВ с помощью следующих инструкций. Приведенные рисунки могут отличаться от фактических принадлежностей. Радиочастотный кабель приобретается отдельно.

Подключите телевизор к настенной антенной розетке с помощью ВЧ-кабеля (75 Ом).

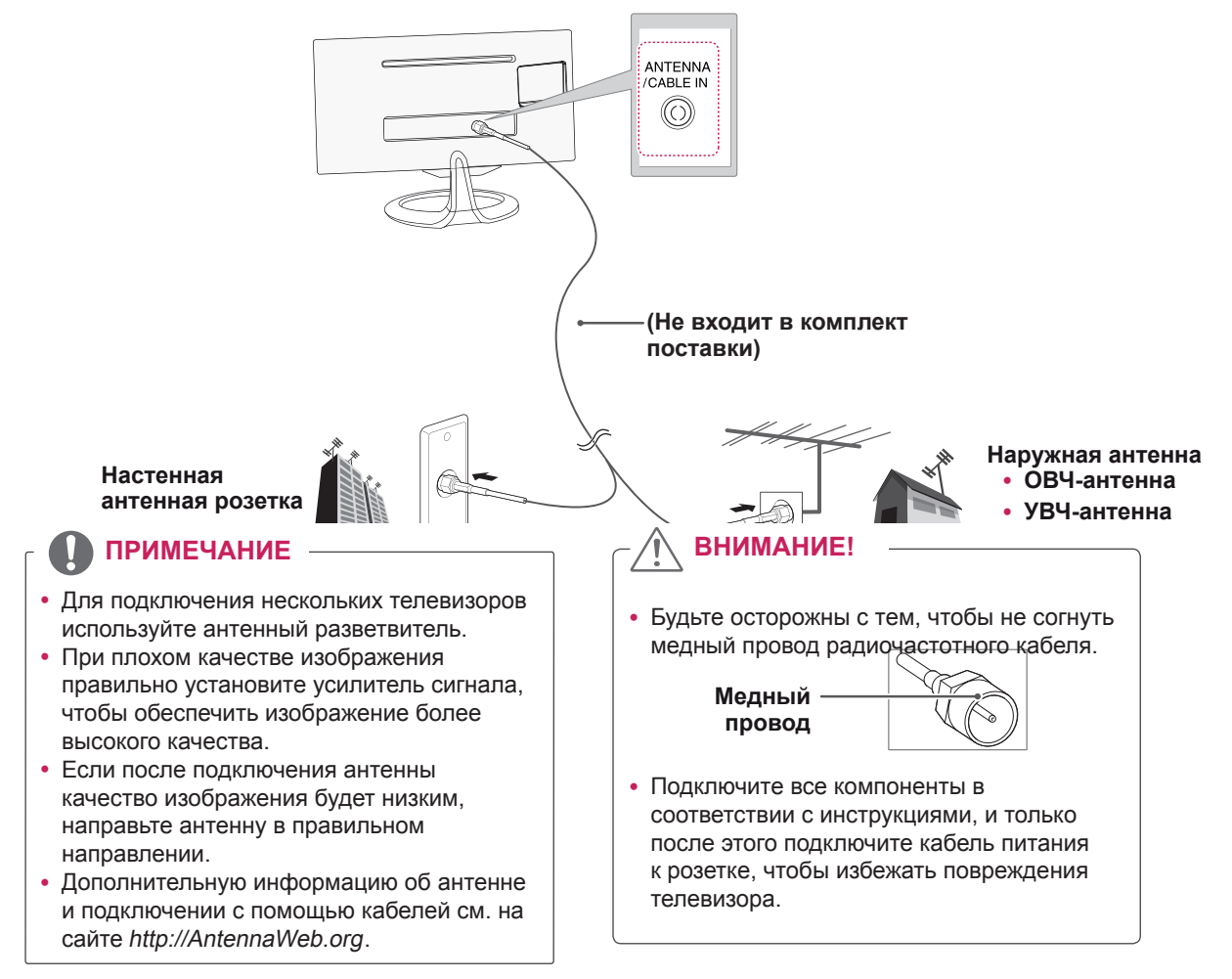

# <span id="page-23-0"></span>Спутниковое соединение

#### **\*\*модели MA73V**

Подключите ВЧ-кабель, подсоединенный к телевизору, к спутниковой антенной розетке (75 ).

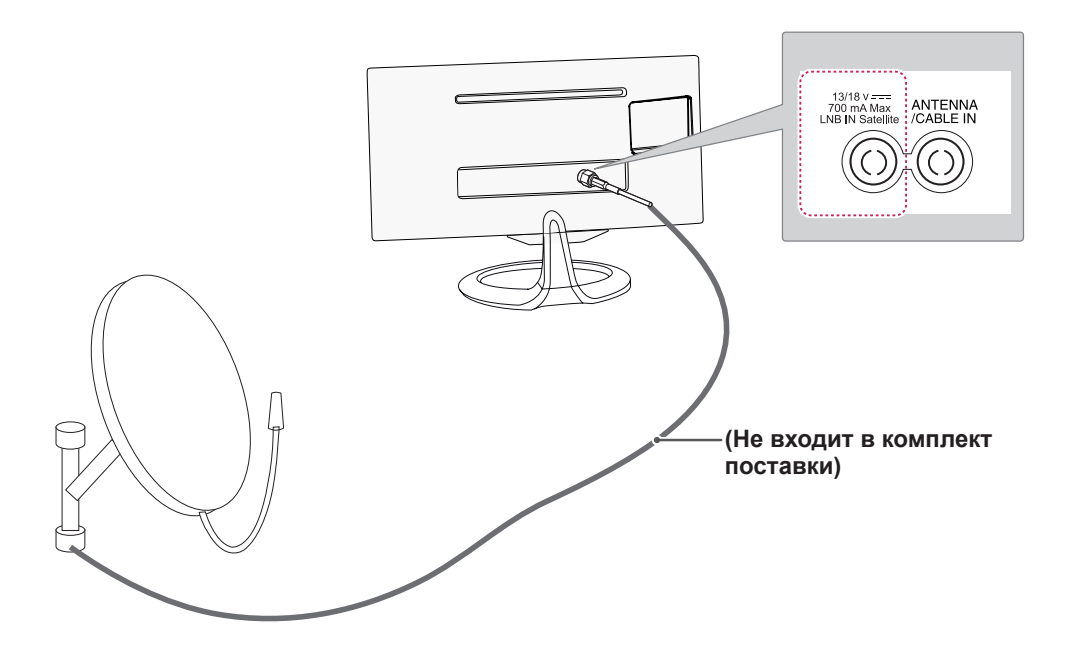

# <span id="page-24-0"></span>Подключение ресивера HD, DVD-проигрывателя, видеомагнитофона или игрового устройства

Подключите ресивер HD, DVD-проигрыватель, видеомагнитофон или игровое устройство и выберите соответствующий режим входа.

Подключение HDMI

#### **HDMI наилучшим образом подходит для подключения устройства.**

Передача цифровых видео- и аудиосигналов от внешнего устройства на телевизор. Подключите внешнее устройство к телевизору с помощью кабеля HDMI, как показано на следующем рисунке.

- Используйте кабель HDMI для подключения входа HDMI к цифровому ресиверу и подключите к выходу HDMI. Для видео используйте аудиовыход.
- $\cdot$  Нажмите кнопку INPUT на пульте ДУ и выберите HDMI1 или HDMI2/MHL.
- $\bullet$  Форматы Dolby Digital и DTS не поддерживаются. Если звук отсутствует, выберите настройку для исходящего аудиосигнала подключенного устройства — PCM.

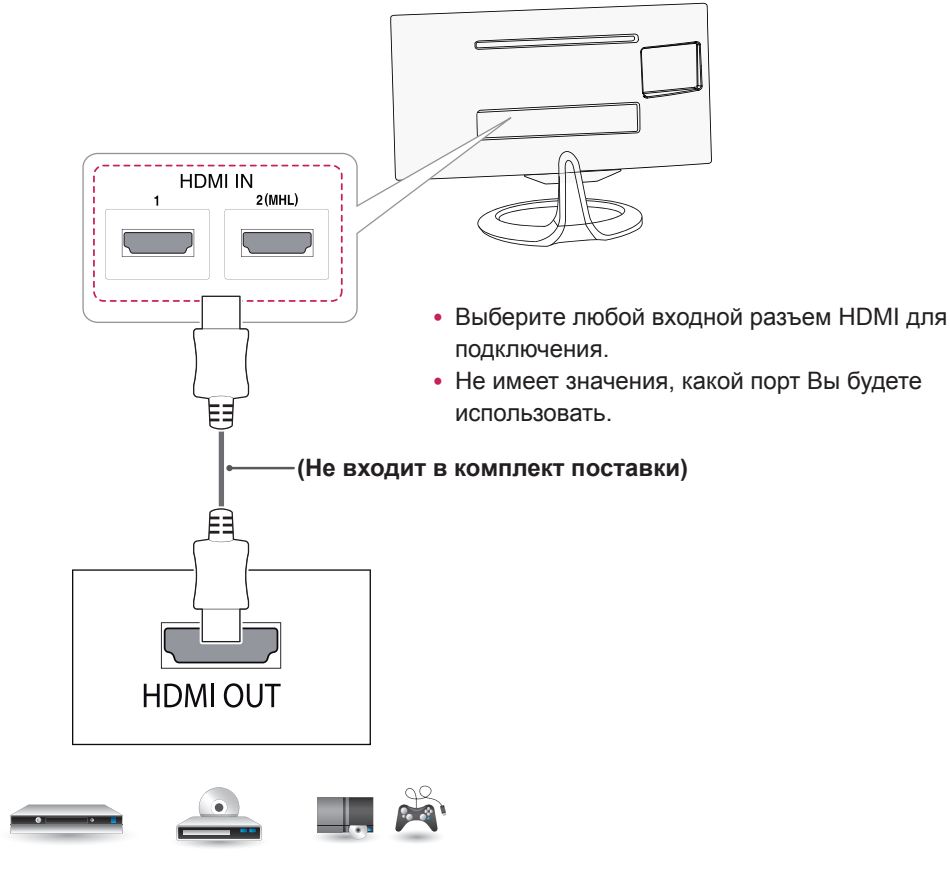

**DVD/ Blu-Ray / Блок кабельн. ТВ HD / HD STB / Игровое устройство**

## <span id="page-25-1"></span><span id="page-25-0"></span>Подключение DVI-D

Передача цифрового видеосигнала от внешнего устройства на телевизор. Подключите внешнее устройство к телевизору с помощью кабеля DVI-D, как показано на следующем рисунке. Для передачи аудиосигнала подключите дополнительный аудиокабель.

#### **ПРИМЕЧАНИЕ**

- Пожалуйста, используйте предусмотренный кабель DVI-D.
- Если не использовать предусмотренный кабель DVI-D, это может вызвать помехи в изображении на экране.
- Если не планируется использовать дополнительный внешний динамик, подключите внешнее устройство к телевизору с помощью дополнительного аудиокабеля.

(::::::::

- Подключите входной сигнальный кабель и закрепите его, повернув винты по часовой стрелке.
- Нажмите кнопку INPUT на пульте ДУ и выберите DVI.

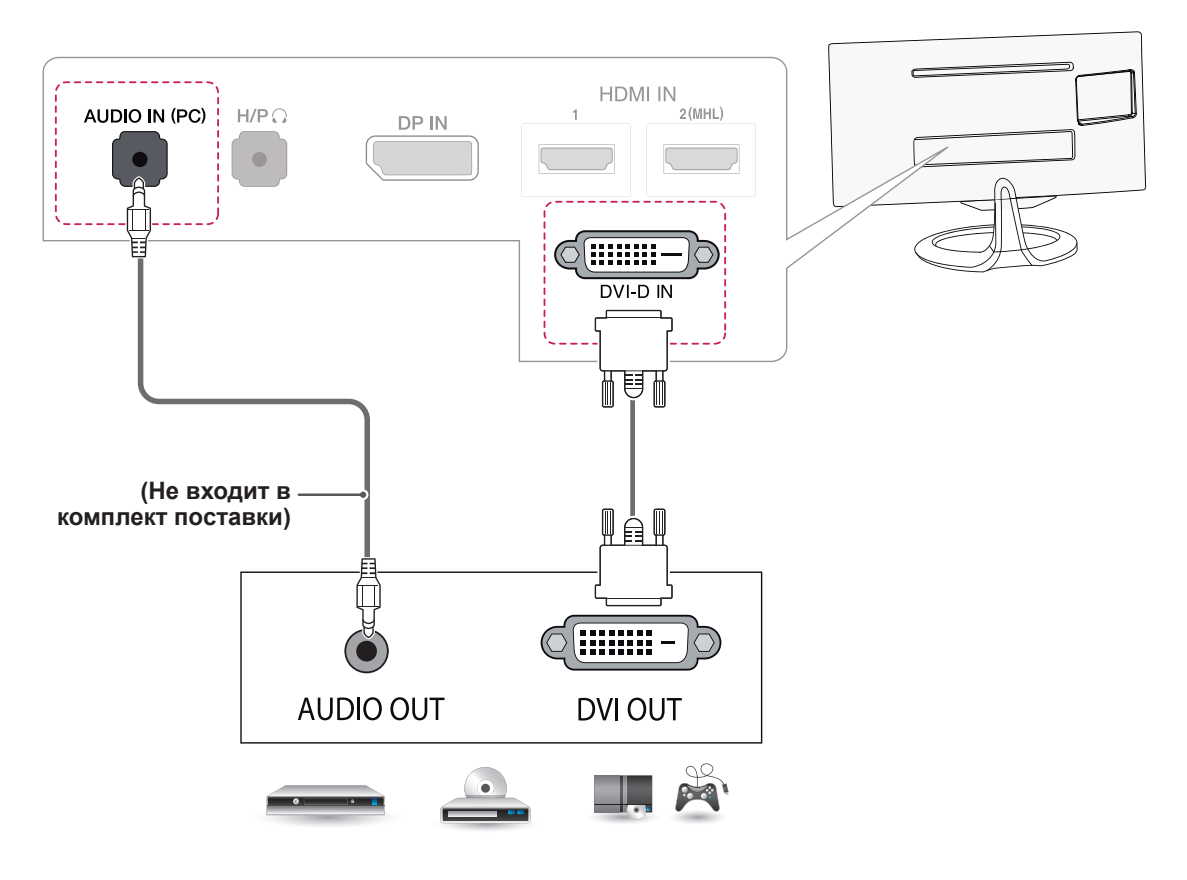

DVD/ Blu-Ray / Блок кабельн. ТВ HD / **HD STB / Игровое устройство** 

#### <span id="page-26-0"></span>Компонентное подключение

Передача аналоговых видео- и аудиосигналов от внешнего устройства на телевизор. Подключите внешнее устройство к телевизору с помощью компонентного кабеля, как показано на следующем рисунке. Для просмотра изображения с прогрессивным сканированием используйте компонентный кабель.

- При неправильном подключении кабелей изображение может быть черно-белым или иметь искаженный цвет.
- y **При подключении убедитесь, что кабель соответствует цвету.**
- Нажмите кнопку INPUT на пульте ДУ и выберите Компонент.

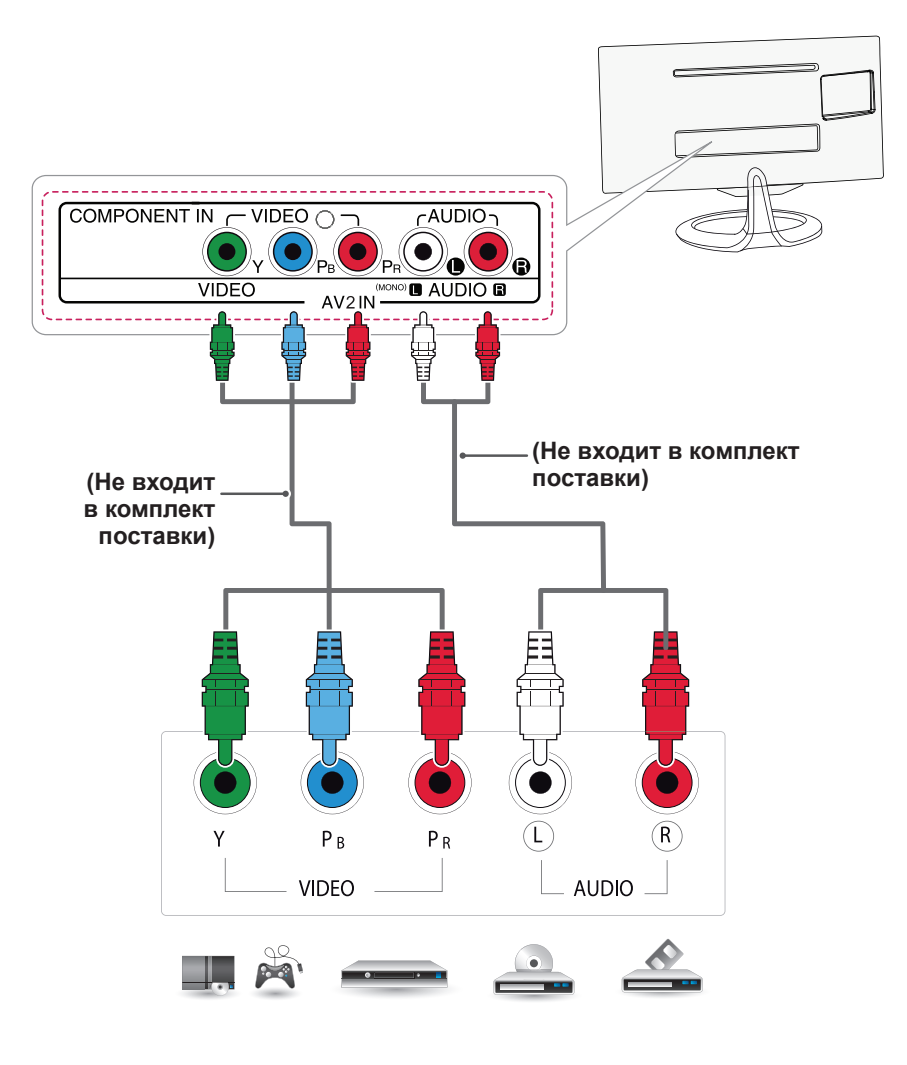

**DVD/ Blu-Ray / Блок кабельн. ТВ HD / HD STB / Игровое устройство**

# <span id="page-27-0"></span>Установка композитного подключения

Передача аналоговых видео- и аудиосигналов от внешнего устройства на телевизор. Подключите внешнее устройство к телевизору с помощью композитного кабеля, как показано на следующем рисунке.

#### **ПРИМЕЧАНИЕ**

- При подключении убедитесь, что кабель соответствует цвету.
- Нажмите кнопку INPUT на пульте ДУ и выберите AV.

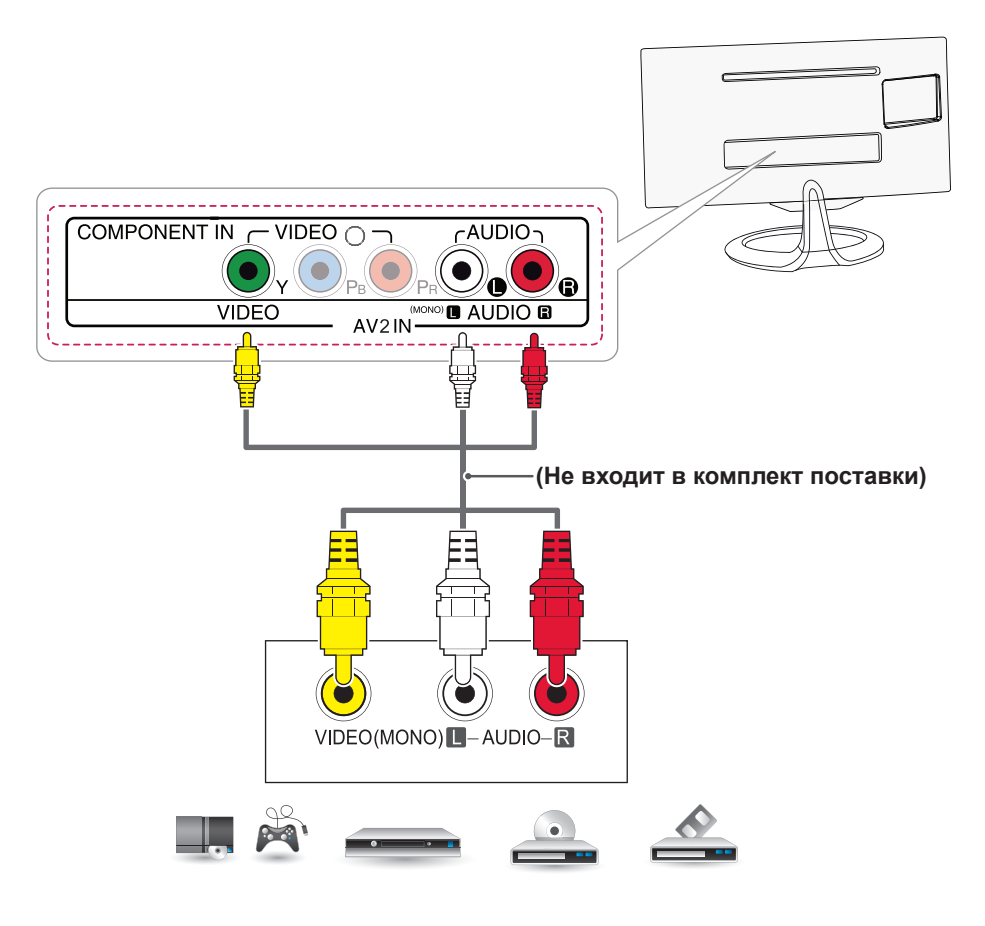

**DVD/ Blu-Ray / Блок кабельн. ТВ HD / HD STB / Игровое устройство**

# <span id="page-28-0"></span>Подключение с помощью Euro Scart

Передача аналоговых видео- и аудиосигналов с внешнего устройства на телевизор. Подключите внешнее устройство к телевизору с помощью кабеля Euro Scart, как показано на следующем рисунке. Для просмотра изображения с прогрессивным сканированием используйте кабель Euro Scart.

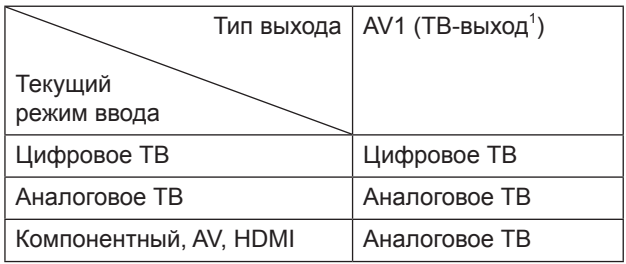

1 ТВ-выход. Вывод аналогового или цифрового ТВ-сигнала.

#### **ПРИМЕЧАНИЕ**

Используемый кабель Scart Euro должен иметь защиту сигнала.

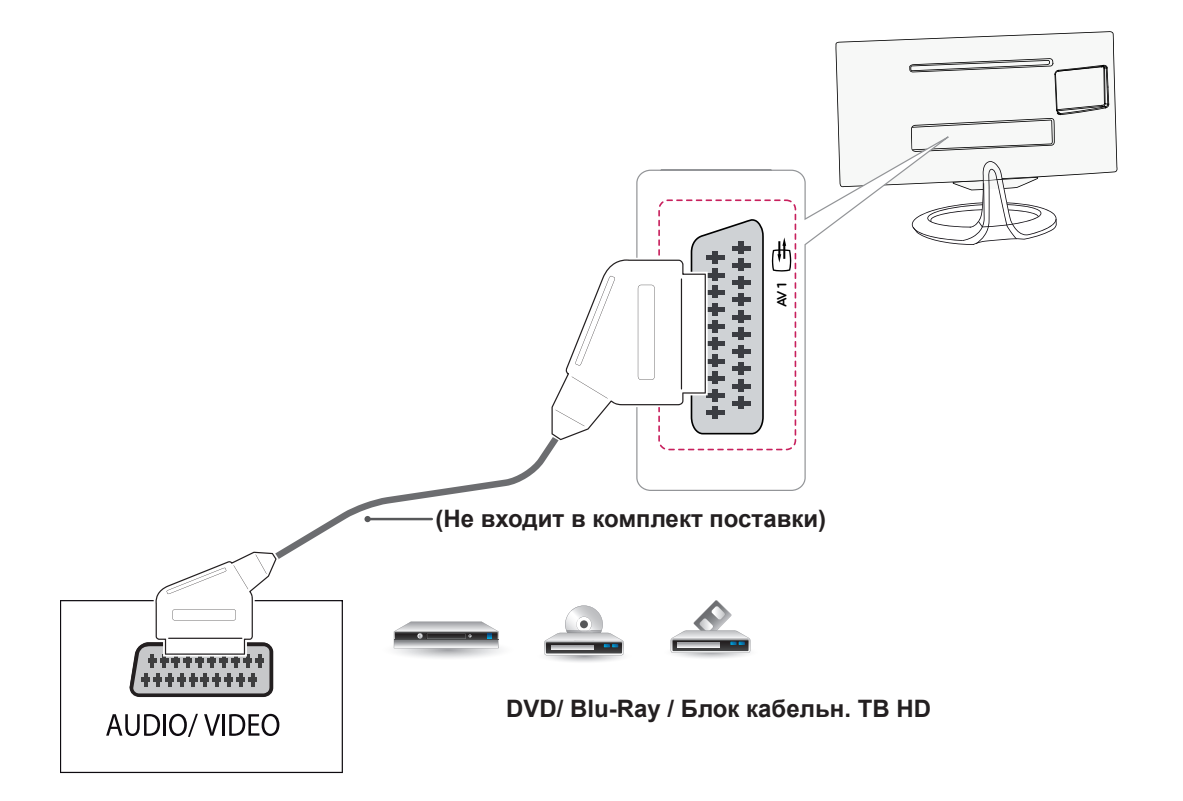

# <span id="page-29-0"></span>Подключение наушников

Передача сигнала от телевизора к наушникам. Подключите наушники к телевизору, как показано на следующем рисунке.

- При подключении наушников настройки меню ЗВУК становятся недоступными.
- Сопротивление наушников: 16  $\Omega$
- y Максимальная мощность звука наушников: от 2,5 мВт до 5,5 мВт
- Гнездо наушников: 0,35 см

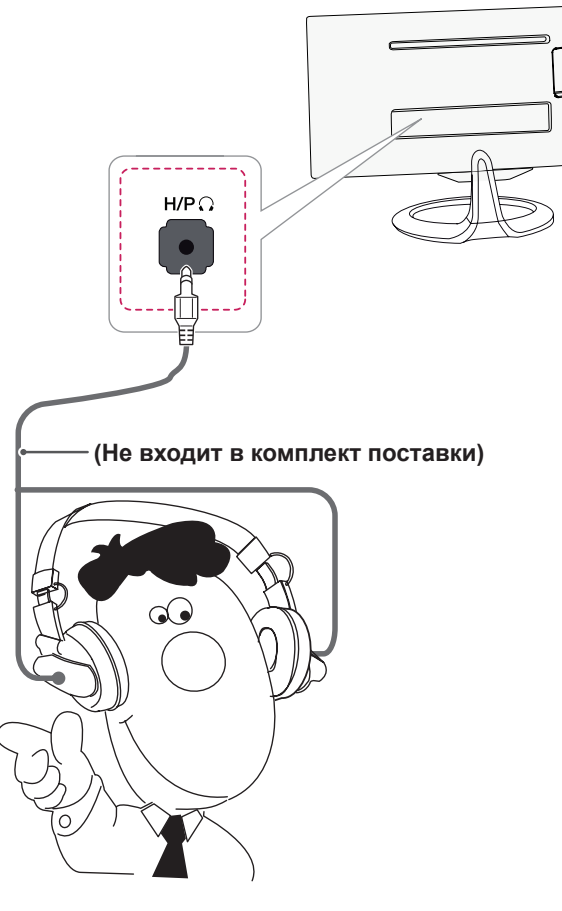

# <span id="page-30-0"></span>Подключение USB-устройства

Подключите к телевизору устройство хранения данных USB, например устройство флэш-памяти USB, внешний жесткий диск, MP3-плеер или USB-устройство для чтения карт памяти, и откройте меню "МУЛЬТИМЕДИА" для использования различных мультимедийных файлов.

#### **ПРИМЕЧАНИЕ**

Функция может быть недоступна, если подключено устройство с интерфейсом USB 3.0.

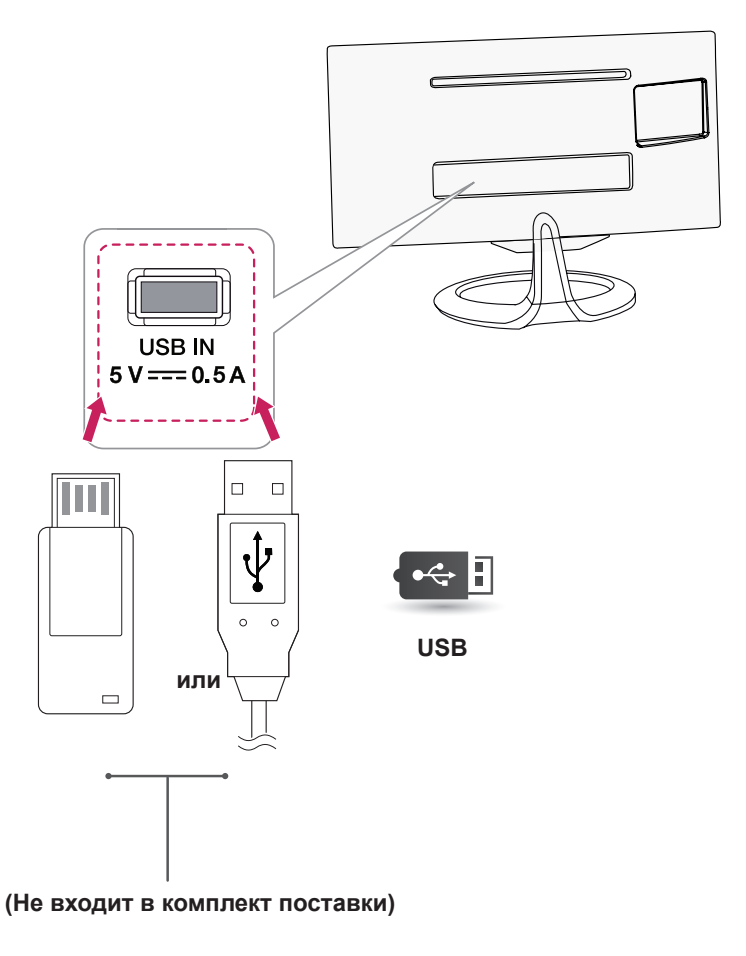

# <span id="page-31-0"></span>Подключение к смартфону (MHL)

**Mobile High Definition Link (MHL)** — это стандарт интерфейса, который позволяет воспроизводить на мониторе аудио-и видеозаписи, хранящейся на подключенном к монитору смартфоне. Подключите смартфон к порту **HDMI2/MHL** монитора с помощью прилагаемого сигнального кабеля MHL и переключите источник входного сигнала с помощью кнопки входа на мониторе.

- Данная функция работает только со смартфонами, поддерживающими стандарт интерфейса MHL.
	- При использовании с другими моделями телефонов могут возникать проблемы с совместимостью.
- Удаленное управление MHL с пульта не поддерживается при включенной функции PIP.

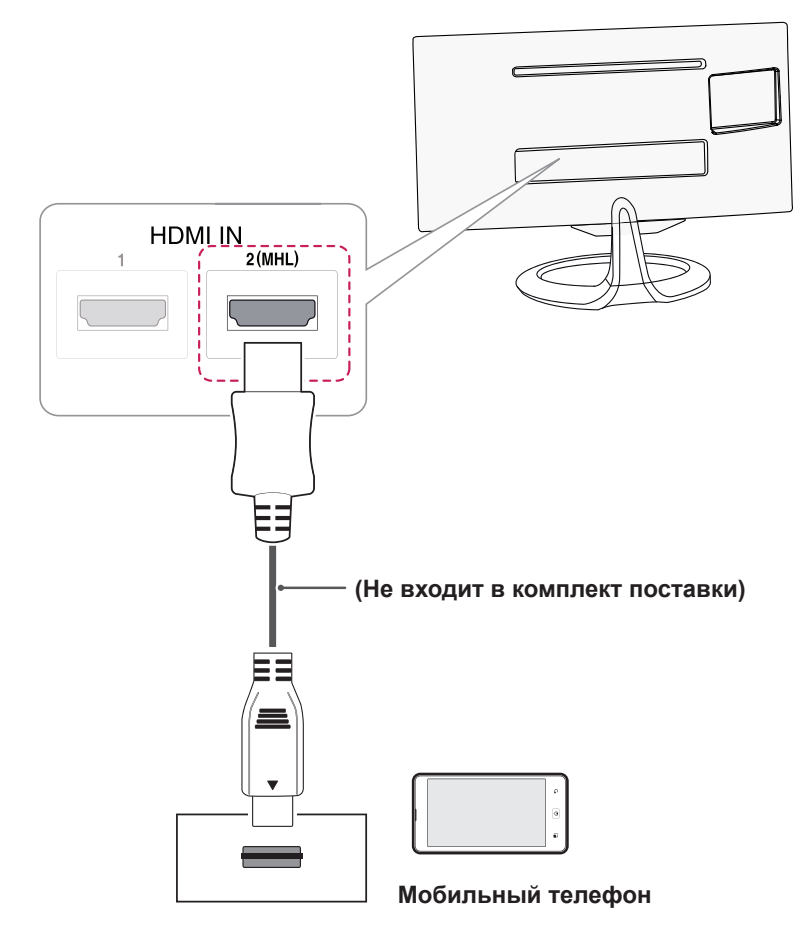

# <span id="page-32-0"></span>Подключение к проводной сети

#### **Только для Великобритании, модели \*\*MA73V**

Подключите телевизор к локальной сети (LAN) с помощью порта LAN, как показано на изображении, и настройте сетевые параметры. После установки физического подключения для ряда домашних сетей может потребоваться настройка телевизионной сети. В большинстве случаев при подключении к домашней сети подключение будет установлено автоматически.

Дополнительную информацию см. в руководстве пользователя маршрутизатора или обратитесь к поставщику Интернет-услуг.

#### **ВНИМАНИЕ!**

- Не подключайте модульный телефонный кабель к порту локальной вычислительной сети LAN.
- Поскольку существуют различные способы подключения, следуйте инструкциям вашего оператора связи или Интернет-провайдера.

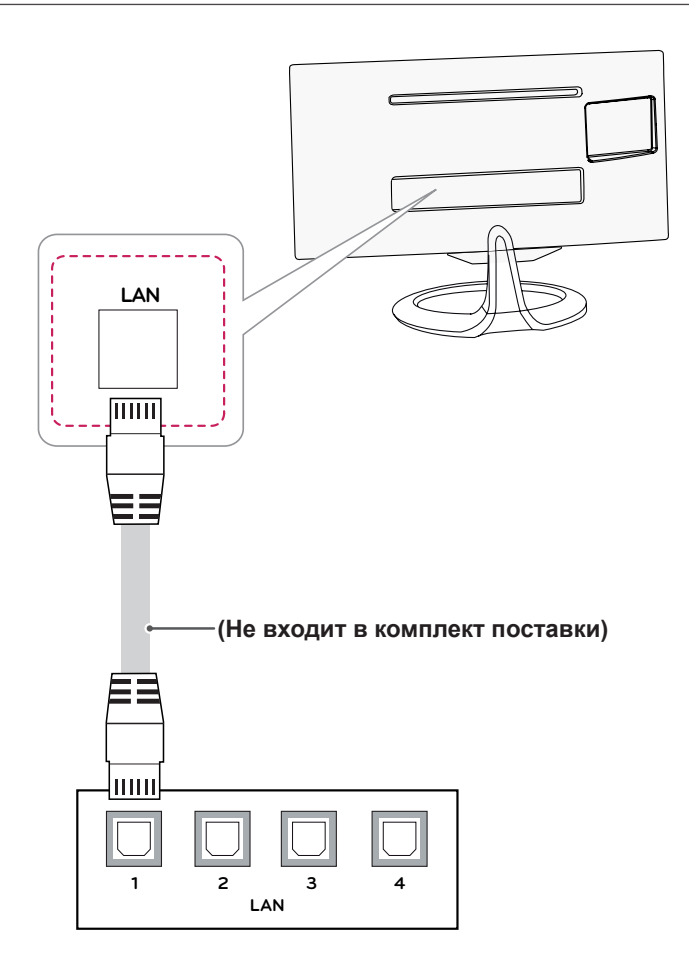

#### ПРИМЕЧАНИЕ

#### [Модель \*\*MA73V]

- Для Великобритании: доступен LAN-порт (порт ЛВС). (Для порта ЛВС добавлена поддержка HD MHEG.)
- Другие регионы: порт ЛВС не доступен

# <span id="page-33-0"></span>Подключение к ПК

Данный телевизор поддерживает функцию Plug & Play\*.

\* Plug & Play; функция, которая позволяет ПК определять подключенное устройство, и при этом не требуется установка дополнительных драйверов.

- Для получения наилучшего качества изображения рекомендуется подключать телевизор к другим устройствам через HDMI.
- Если не планируется использовать дополнительный внешний динамик, подключите ПК к телевизору с помощью дополнительного аудиокабеля.
- Если включить холодный телевизор, экран может мерцать. Это нормальное явление.
- На экране могут появиться красные, зеленые и синие точки. Это нормальное явление.
- Подключите входной сигнальный кабель и закрепите его, повернув винты по часовой стрелке.
- Не нажимайте на экран пальцами в течение длительного времени, так как это может привести к временному появлению искажений на экране.
- Избегайте вывода на экран неподвижного изображения в течение длительного времени, чтобы предотвратить выгорание экрана. Если возможно, используйте хранитель экрана.
- Включайте монитор в заземленную (трехконтактную) электрическую розетку.
- Чтобы соответствовать стандартной спецификации продукта, убедитесь, что используете экранированный интерфейсный кабель с ферритовым сердечником для кабелей DVI-D и DVIto-HDMI.

# <span id="page-34-0"></span>Подключение HDMI

Передача цифрового аудио- и видеосигнала с компьютера на телевизор. Подключите компьютер к телевизору с помощью кабеля HDMI, как показано на следующем рисунке.

- Используйте кабель High Speed HDMI™.
- Проверьте настройки ПК, если в режиме HDMI отсутствует звук.
- $\cdot$  Нажмите кнопку INPUT на пульте ДУ и выберите HDMI1 или HDMI2/MHL.
- Использование кабеля DVI-HDMI может привести к возникновению проблем совместимости.
- Использование HDMI PC может вызвать проблемы с совместимостью.
- $\bullet$  Форматы Dolby Digital и DTS не поддерживаются. Если звук отсутствует, выберите настройку для исходящего аудиосигнала подключенного устройства — PCM.

![](_page_34_Figure_10.jpeg)

## <span id="page-35-1"></span><span id="page-35-0"></span>Подключение DVI-D

Передача цифрового видеосигнала с компьютера на телевизор. Подключите компьютер к телевизору с помощью кабеля DVI-D, как показано на следующем рисунке. Для передачи аудиосигнала подключите дополнительный аудиокабель.

- **ПРИМЕЧАНИЕ**
- Пожалуйста, используйте предусмотренный кабель DVI-D.
- Если не использовать предусмотренный кабель DVI-D, это может вызвать помехи в изображении на экране.
- Если не планируется использовать дополнительный внешний динамик, подключите ПК к телевизору с помощью дополнительного аудиокабеля.
- Использование кабеля DVI-HDMI может привести к возникновению проблем совместимости.
- Подключите входной сигнальный кабель и закрепите его, повернув винты по часовой стрелке.
- Нажмите кнопку INPUT на пульте ДУ и выберите DVI.

![](_page_35_Figure_10.jpeg)

# <span id="page-36-1"></span><span id="page-36-0"></span>Подключение Display Port

Передача цифрового аудио- и видеосигнала с компьютера на телевизор. Подключите компьютер к монитору с помощью кабеля Display Port, как показано на рисунке ниже.

- Возможно отсутствие звука в зависимости от версии Display Port Вашего компьютера.
- $\bullet$  Форматы Dolby Digital и DTS не поддерживаются. Если звук отсутствует, выберите настройку для исходящего аудиосигнала подключенного устройства — PCM.
- $\bullet$  Нажмите кнопку INPUT на пульте ДУ и выберите DisplayPort.
- Использование кабелей DP-HDMI или DP-DVI может привести к проблемам с совместимостью.
- Сигналы HDMI не преобразуются в сигналы DP.
- $\bullet$  При использовании кабеля DP-HDMI медиаконтент можно просматривать на ПК или другом устройстве с выходом DP с помощью входных разъемов HDMI или DVI.

![](_page_36_Figure_10.jpeg)

# <span id="page-37-1"></span><span id="page-37-0"></span>**ПУЛЬТ ДУ**

Описания в данном руководстве основываются на кнопках пульта ДУ. Внимательно прочитайте настоящее руководство и правильно используйте телевизор.

Чтобы заменить батареи, откройте крышку батарейного отсека, замените батареи (1,5 В AAA),  $\overline{\text{codm}}$ дая  $\overline{H}$ и  $\overline{H}$  на наклейке в отсеке, и закройте крышку.

Чтобы извлечь батареи питания, выполните указания по их установке в обратном порядке.

![](_page_37_Picture_5.jpeg)

Направляйте пульт дистанционного управления на датчик пульта ДУ на телевизоре. Приведенное изображение может отличаться от вашего телевизора.

![](_page_37_Figure_7.jpeg)

<span id="page-38-0"></span>![](_page_38_Figure_2.jpeg)

# <span id="page-39-0"></span>**УСТАНОВКА SCREEN SPLIT (РАЗДЕЛЕНИЕ ЭКРАНА)**

Вставьте входящий в комплект компакт-диск с руководством пользователя в дисковод компьютера и установите программное обеспечение Screen Split.

- 1 Отметьте флажком "Я принимаю условия соглашения" в окне License Agreement (Лицензионное соглашение), а затем нажмите кнопку [Next/Далее].
- 2 Выберите программу, которую требуется установить.

![](_page_39_Picture_5.jpeg)

#### **ПРИМЕЧАНИЕ**

При запуске Screen Split значок Screen Split **[ ]** появляется в области уведомлений панели задач в нижней правой части экрана компьютера.

![](_page_39_Picture_8.jpeg)

Щелкните правой кнопкой мыши значок Screen Split и выберите требуемый макет.

![](_page_39_Picture_10.jpeg)

# <span id="page-40-0"></span>**ПОЛЬЗОВАТЕЛЬСКИЕ НАСТРОЙКИ**

# Доступ к главным меню

Меню на экране могут отличаться в зависимости от выбранного входящего сигнала.

# **ТВ, Компонентный, AV**

- 1 Для доступа к главным меню нажмите кнопку **SETTINGS**.
- 2 С помощью кнопок навигации выберите одно из следующих меню и нажмите **OK**.
- 3 Нажимайте кнопки навигации, чтобы перейти к нужной настройке или опции, и нажмите кнопку **OK**.

#### 4 После завершения нажмите **EXIT**.

Для возврата к предыдущему меню нажмите **BACK**.

![](_page_40_Picture_184.jpeg)

#### y Нажмите **Красную** кнопку для доступа к меню **Поддержка клиента**.

![](_page_40_Figure_12.jpeg)

• Сведения о патентах

**ЭКРАН**

![](_page_41_Picture_2.jpeg)

#### **Для настройки формата экрана**

![](_page_41_Picture_308.jpeg)

#### **Чтобы выбрать Режим экрана**

![](_page_41_Picture_309.jpeg)

#### **Для тонкой настройки режима изображения**

![](_page_41_Picture_310.jpeg)

#### **Для использования параметра Доп. настройки**

![](_page_42_Picture_279.jpeg)

#### **Для настройки Параметра изображения**

![](_page_42_Picture_280.jpeg)

#### Для применения функции сброса настроек изображения

![](_page_42_Picture_281.jpeg)

#### **ЗВУК**

![](_page_43_Picture_2.jpeg)

#### **Использование параметра Режим звучания**

![](_page_43_Picture_261.jpeg)

#### **Установка параметра Настройки пользователя**

![](_page_43_Picture_262.jpeg)

#### **Для настройки звука**

Для использования функции Виртуальное окружение

![](_page_43_Picture_263.jpeg)

#### **НАСТРОЙКИ> АУДИО> Clear Voice ll Функция** Усиливает четкость звучания в телевизоре.

#### Настройка параметра Автогромкость

![](_page_43_Picture_264.jpeg)

#### Настройка параметра Выключить звук

![](_page_43_Picture_265.jpeg)

#### Настройка синхронизации аудио-видео

![](_page_43_Picture_266.jpeg)

#### Настройка баланса звука

![](_page_43_Picture_267.jpeg)

#### Использование функции Sound Optimizer

![](_page_44_Picture_176.jpeg)

#### **БЛОКИРОВКА**

Установка пароля

![](_page_44_Picture_177.jpeg)

Для блокировки системы

![](_page_44_Picture_178.jpeg)

Использование функции Блокировка кнопок

![](_page_44_Picture_179.jpeg)

![](_page_44_Picture_10.jpeg)

![](_page_44_Picture_11.jpeg)

# <span id="page-45-0"></span>**DVI, HDMI1, HDMI2/MHL, DisplayPort**

- 1 Для доступа к главным меню нажмите кнопку **SETTINGS**.
- 2 С помощью кнопок навигации выберите одно из следующих меню и нажмите **OK**.
- 3 Нажимайте кнопки навигации, чтобы перейти к нужной настройке или опции, и нажмите кнопку **OK**.
- 4 После завершения нажмите **EXIT**. Для возврата к предыдущему меню нажмите **BACK**.

![](_page_45_Picture_6.jpeg)

![](_page_45_Picture_176.jpeg)

#### Настройки формата

- 1 Для доступа к главным меню нажмите кнопку **SETTINGS**.
- 2 С помощью кнопок навигации выберите одно из следующих меню и нажмите **OK**.
- 3 Нажимайте кнопки навигации, чтобы перейти к нужной настройке или опции, и нажмите кнопку **OK**.
- 4 После завершения нажмите **EXIT**. Для возврата к предыдущему меню нажмите **BACK**.

# **Ratio**

**(Коэффициент)**

#### **Подменю**

![](_page_46_Picture_9.jpeg)

Все функции описаны ниже.

![](_page_46_Picture_174.jpeg)

- Дисплей может выглядеть одинаково для параметров Широкая, Исходный и 1:1 при рекомендуемом разрешении (2560 x 1080).
- При чересстрочном сигнале "коэффициент" отключен.

#### Настройки Func.

- 1 Для доступа к главным меню нажмите кнопку **SETTINGS**.
- 2 С помощью кнопок навигации выберите одно из следующих меню и нажмите **OK**.
- 3 Нажимайте кнопки навигации, чтобы перейти к нужной настройке или опции, и нажмите кнопку **OK**.
- 4 После завершения нажмите **EXIT**. Для возврата к предыдущему меню нажмите **BACK**.

![](_page_47_Picture_6.jpeg)

#### **Подменю**

![](_page_47_Picture_8.jpeg)

![](_page_47_Picture_239.jpeg)

#### Параметры PIP

- 1 Для доступа к главным меню нажмите кнопку SETTINGS.
- 2 С помощью кнопок навигации выберите одно из следующих меню и нажмите ОК.
- 3 Нажимайте кнопки навигации, чтобы перейти к нужной настройке или опции, и нажмите кнопку OK.
- 4 После завершения нажмите EXIT.

![](_page_48_Picture_6.jpeg)

![](_page_48_Picture_7.jpeg)

![](_page_48_Picture_41.jpeg)

#### Экран

- 1 Для доступа к главным меню нажмите кнопку **SETTINGS**.
- 2 С помощью кнопок навигации перейдите к одному из следующих меню и нажмите **OK**.
- 3 С помощью кнопок навигации перейдите к необходимой настройке или опции и нажмите **OK**.
- 4 После завершения нажмите **EXIT**. Для возврата к предыдущему меню нажмите **BACK.**

![](_page_49_Picture_6.jpeg)

#### **Подменю**

![](_page_49_Picture_8.jpeg)

![](_page_49_Picture_9.jpeg)

![](_page_49_Picture_10.jpeg)

![](_page_49_Picture_11.jpeg)

![](_page_49_Picture_12.jpeg)

**Четкость Уровень**

**Response Time (Время отклика)**

**Сброс Назад Выход**

**черного**

![](_page_49_Picture_205.jpeg)

#### Цвет

- 1 Для доступа к главным меню нажмите кнопку **SETTINGS**.
- 2 С помощью кнопок навигации перейдите к одному из следующих меню и нажмите **OK**.
- 3 С помощью кнопок навигации перейдите к необходимой настройке или опции и нажмите **OK**.
- 4 После завершения нажмите **EXIT**. Для возврата к предыдущему меню нажмите **BACK.**

![](_page_50_Picture_6.jpeg)

#### **Подменю**

![](_page_50_Figure_8.jpeg)

**температура)**

![](_page_50_Picture_245.jpeg)

![](_page_50_Picture_246.jpeg)

![](_page_50_Picture_247.jpeg)

- 1 Для доступа к главным меню нажмите кнопку **SETTINGS**.
- 2 С помощью кнопок навигации перейдите к одному из следующих меню и нажмите **OK**.
- 3 С помощью кнопок навигации перейдите к необходимой настройке или опции и нажмите **OK**.
- 4 После завершения нажмите **EXIT**. Для возврата к предыдущему меню нажмите **BACK.**

![](_page_51_Picture_5.jpeg)

#### **Подменю**

![](_page_51_Figure_7.jpeg)

![](_page_51_Picture_268.jpeg)

# <span id="page-52-0"></span>**И С П О Л Ь З О В А Н И Е Р У К О В О Д С Т В А ПОЛЬЗОВАТЕЛЯ**

## **ПРИМЕЧАНИЕ**

Данная функция доступна только для режимов входа TV, AV и компонентного сигналов.

# Доступ к экранному руководству пользователя

- 1 Для доступа к главным меню нажмите кнопку **SETTINGS**.
- 2 Нажмите **КРАСНУЮ** кнопку для доступа к меню **Поддержка клиента**.
- 3 С помощью кнопки навигации перейдите к **Руководству пользователя** и нажмите **OK**.
- 4 С помощью кнопок навигации перейдите к необходимому параметру и нажмите **ОК**.
- 5 После завершения нажмите **EXIT**. Для возврата к предыдущему меню нажмите **BACK**.

• Приведенное изображение может отличаться от вашего телевизора.

![](_page_52_Picture_11.jpeg)

- 1 Дает возможность выбрать требуемую категорию.
- 2 Дает возможность выбрать требуемый элемент.

Для перехода между страницами можно

3 воспользоваться ꕌ**/**ꕍ. Обеспечивает просмотр описания нужной функции в указателе.

![](_page_52_Picture_16.jpeg)

![](_page_52_Picture_17.jpeg)

- воспользоваться ^/v.<br>2 Увеличение или уменьшение Для перехода между страницами можно
	- изображения на экране.

# <span id="page-53-0"></span>**ТЕХНИЧЕСКОЕ ОБСЛУЖИВАНИЕ**

## Очистка телевизора

Для сохранения превосходного качества изображения и длительного срока службы продукта необходимо регулярно чистить телевизор.

# **ВНИМАНИЕ!**

- Перед очисткой телевизора выключите питание и отключите шнур питания и другие кабели.
- Если телевизор не используется в течение длительного времени, отключите шнур питания от розетки, чтобы избежать повреждения из-за разряда молнии или скачка напряжения.

# Экран и рамка

Для удаления пыли используйте сухую и мягкую ткань.

Для удаления значительных загрязнений протирайте поверхность мягкой тканью, смоченной в чистой воде или мягком растворе моющего средства. После этого сразу же протрите поверхность чистой и сухой тканью.

## **ВНИМАНИЕ!**

- Не нажимайте, не трите и не ударяйте поверхность ногтями или острыми предметами, так как это может привести к появлению царапин на экране и искажению изображения.
- Не используйте химические вещества, такие как воск, бензин, спирт, растворители, инсектициды, освежители воздуха, смазки, так как они могут повредить отделку экрана и вызвать выцветание.

# Корпус и подставка

Для удаления пыли протрите корпус сухой и мягкой тканью.

Для удаления значительных загрязнений протирайте корпус телевизора мягкой тканью, смоченной в чистой воде или мягком растворе воды с небольшим количеством моющего средства.

# **ВНИМАНИЕ!**

- Не наносите жидкость непосредственно на поверхность. При попадании воды внутрь корпуса телевизора существует риск возникновения пожара, поражения электрическим током и неисправности.
- Не используйте химические вещества, так как это может привести к повреждению поверхности.

# Кабель питания

Регулярно очищайте кабель питания от накопившейся пыли или грязи.

# <span id="page-54-0"></span>Предотвращение повреждения или прогорания экрана телевизора

![](_page_54_Picture_2.jpeg)

![](_page_54_Picture_3.jpeg)

![](_page_54_Picture_4.jpeg)

- Если на экране в течение длительного времени отображается неподвижное изображение, оно может "отпечататься" и оставить на экране постоянный след. На такое повреждение или "прогорание" не распространяется гарантия.
- $\bullet$  Если в течение длительного времени для телевизора установлен формат изображения 4:3, изображение может прогореть на области экрана с черными полосками.
- Для предотвращения данной проблемы избегайте вывода на экран неподвижных изображений в течение длительного времени (2 часа или более для ЖК-телевизоров).

# <span id="page-55-0"></span>**УСТРАНЕНИЕ НЕИСПРАВНОСТЕЙ**

![](_page_55_Picture_333.jpeg)

![](_page_55_Picture_334.jpeg)

![](_page_55_Picture_335.jpeg)

# **ПРИМЕЧАНИЕ**

- y **Частота вертикальной развертки:** для отображения изображения экран должен обновляться несколько десятков раз в секунду, т.е. с частотой равной частоте мерцания люминесцентных ламп. Количество обновлений экрана в секунду называют частотой вертикальной развертки или частотой обновления, измеряемой в Гц.
- y **Частота горизонтальной развертки:** время на отображение горизонтальной линии называют временем горизонтального цикла. Количество горизонтальных линий, отображаемых за одну секунду можно подсчитать, разделив единицу на горизонтальный цикл. Это частота горизонтальной развертки, которая выражается в килогерцах (кГц).

- y Убедитесь, что монитор поддерживает разрешение и частоту кадров видеокарты, и установите рекомендуемое (оптимальное) разрешение в **Панель управления > Экран > Параметры**.
- При неправильных настройках видеокарты текст может быть размытым, а изображение тусклым, обрезанным или смещенным.
- Процедура настройки зависит от компьютера и операционной системы. Кроме того, некоторые видеокарты не поддерживают определенные разрешения. В таком случае обратитесь за помощью к производителю компьютера или видеокарты.
- Некоторые видеокарты могут не поддерживать разрешение 2560x1080.
- Если не удается установить это разрешение, обратитесь за помощью к производителю видеокарты.

![](_page_55_Picture_336.jpeg)

# <span id="page-56-0"></span>**ТЕХНИЧЕСКИЕ ХАРАКТЕРИСТИКИ**

![](_page_56_Picture_282.jpeg)

1 Только для моделей с поддержкой DVB-T2

2 Кроме стран Северной Европы (Дания, Финляндия, Норвегия и Швеция)

![](_page_56_Picture_283.jpeg)

![](_page_57_Picture_527.jpeg)

## DVI-D / HDMI / DisplayPort(PC)

поддерживаемый режим

# **ПРИМЕЧАНИЕ**

• Рекомендуемое разрешение 2560x1080/60Гц. Однако оно может не поддерживаться в зависимости от модели компьютера или аудио/видео системы.

![](_page_57_Picture_528.jpeg)

![](_page_57_Picture_529.jpeg)

#### Сведения о подключении к компонентному разъему

![](_page_57_Picture_530.jpeg)

# Поддерживаемый режим HDMI / MHL(ВИДЕО).

![](_page_57_Picture_531.jpeg)

- Не допускайте, чтобы статичные изображения оставались на экране длительное время. Статичные изображения могут зафиксироваться на экране. Всегда используйте заставку, когда это возможно.
- В режиме ПК могут присутствовать помехи из-за разрешающей способности компьютера,частоты вертикальной развертки, контрастности или яркости. При наличии помех в режиме ПК настройте компьютер на другое разрешение, частоту или отрегулируйте яркость и контрастность до получения чистого и четкого изображения. Если частоту изменить нельзя, замените саму графическую карту ПК или проконсультируйтесь с ее изготовителем.
- Для частоты горизонтальной и вертикальной развертки используются различные формы сигнала синхронизации.
- Подключение аудиокабеля от компьютера к аудиовходу телевизора.
- При использовании звуковой карты настройте нужным образом звук на компьютере.

![](_page_58_Picture_0.jpeg)

Убедитесь, что вы прочли информацию о мерах предосторожности перед использованием устройства. Держите руководство пользователя на компакт-диске под рукой, чтобы обращаться к нему в дальнейшем. Наименование модели и серийный номер расположен сзади и на одной из боковых сторон телевизора. Запишите указанные ниже данные, если вдруг окажется необходимым техническое обслуживание.

МОДЕЛЬ

СЕРИЙНЫЙ НОМЕР

Для получения исходного кода по условиям лицензий GPL, LGPL, MPL и других лицензий с открытым исходным кодом, который содержится в данном продукте, посетите веб-сайт: http://opensource.lge.com. Кроме исходного кода для загрузки доступны все соответствующие условия лицензии, отказ от гарантий и уведомления об авторских правах.

LG Electronics предлагает получить на компакт-диске открытый исходный код за плату, которая покрывает стоимость выполнения этой рассылки, в частности, стоимость медианосителя, пересылки и обработки, посредством запроса по адресу: opensource@lge.com Данное предложение действительно в течение трех (3) лет со дня приобретения устройства.